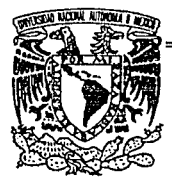

# UNIVERSIDAD NACIONAL AUTONOMA DE MEXICO

# FACULTAD DE INGENIERIA

# MANEJADOR Y DISEÑADOR DE PANTALLAS EN AMBIENTE UNIX

TESIS PROFESIONAL

Que para obtener el Título de

### INGENIERO MECANICO ELECTRICISTA

presenta *JUAN JOSE ESCA.MILLA NAVA* 

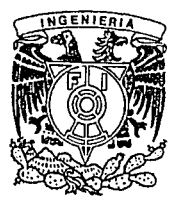

Dir. de Tesis: Ing Alejandro Ramírez Lozada

México, D.F. 1993

TESIS CON FALLA DE ORIGEH

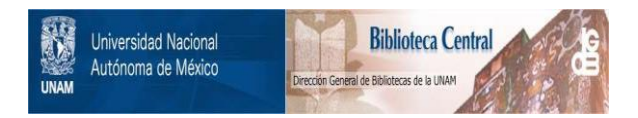

# **UNAM – Dirección General de Bibliotecas Tesis Digitales Restricciones de uso**

# **DERECHOS RESERVADOS © PROHIBIDA SU REPRODUCCIÓN TOTAL O PARCIAL**

Todo el material contenido en esta tesis está protegido por la Ley Federal del Derecho de Autor (LFDA) de los Estados Unidos Mexicanos (México).

El uso de imágenes, fragmentos de videos, y demás material que sea objeto de protección de los derechos de autor, será exclusivamente para fines educativos e informativos y deberá citar la fuente donde la obtuvo mencionando el autor o autores. Cualquier uso distinto como el lucro, reproducción, edición o modificación, será perseguido y sancionado por el respectivo titular de los Derechos de Autor.

#### MANEJADOR Y DISEÑADOR DE PANTALLAS EN AMBIENTE UNIX

## Objetivos:

Crear un manejador y un disciíador de pantallas que sustituya al EASEMAP que se encuentra en los equipos Cromemco, los cuales deberán ser capaces de utilizar los formatos de pantalla generados por éste. Dichos programas serán utilizados por el compilador RMCobol 85 en ambiente UNIX y podrán ejecutarse en diferentes tipos de terminal.

#### **CONTENIDO**

3 s

9

2S *n* · 33 38 48

SS S6

75 82 86

**L-lntroducción:** 

• Antecedentes del EASEMAP.

- **Situación de sistemas.** 

· ll.-Anillisl• del Sistema Anterior:

- **Interpretación del archivo del formato de pantalla.** 

#### Ill.-Análisis del Sistema Nuevo:

- **Necesidades del sistema.**  -Metodología. **-Diagramas de flujo de datos -'Miniespecificaciones. -Diccionario de datos.** 

**IV.-Diseiio del Sistema Nuevo:** 

**-Metodología. -Diagramas de estructura.** 

#### **V.-lmplnntnción y pruebas:**

**-Implantación.**  -Pruebas.

**VL-Conclusiones.** 

**Glosario.** 

Apéndices.

**-A. Manual de usuario.**  -B.UNfX.

#### Bibliografia.

#### JNTRODUCCION

#### 1.-INTRODUCCION

#### 'ANTECEDENTES DEL EASEMAP.

EASEMAP UNIX es una herramienta para la administración, diseño, generación y manejo de pantallas en programas escritos en lenguaje COBOL bajo ambiente UNIX.

Las ventajas que ofrece este paquete, permiten al programador de aplicaciones, una reducción sustancial en el tiempo de diseño y elaboración de código para pantallas; y al usuario final, una gama de funciones para que la captura y validación de datos resulte una tarea más sencilla.

EASEMAP UNIX cuenta con un mecanismo para el diseño (dibujo) de cualquier pantalla directamente en la terminal del usuario.

El diseñador puede moverse libremente por toda la pantalla., teclear las constantes que desea contenga el diseño, declarar el atributo y edición para *estas* variables, ajustar el diseño, etc., estas facilidades permiten que el diseño sea una tarea muy sencilla y muy rápida, de hecho. lo que el diseib.dor dibuja en la pantalla, es lo que verá el usuario final, con contenidos reales en las varinblcs.

 $E$ l código COBOL consiste en un mapa de control  $y$  un conjunto de variables que hacen posible que la laboriosa tarea de programar el manejo de la pantalla se traduzca en unas cuantas instrucciones MOVE. El mapa de control es acccsado solamente por el manejador de pantallas y contiene información de control inherente al diseño de pantalla en cuestión.

El conjunto de variables corresponde a todos los datos de entrada  $y$ /o salida, exceptuando títulos o constantes que se especificaron en el diseño de la pantalla. En este conjunto de variables, el programador encontrará en esas \'ariablcs los valores que fueron tecleados por el usuario final en la terminal. El resto, manejo de terminal, despliegue, aceptación, edición, validación y ajuste de datos, es hecho en forma automática por el manejador de pantallas del paquete.

Asociada a cada variable de entrada y/o salida, existe otra variable que corresponde al

atributo del dato. El paquete cuenta con 18 atributos diferentes y sólo basta mover la clave correspondiente para que ese dato sea protegido o modificado, que parpadee o permanezca fijo, etc. Esta facilidad pcnnitc que la presentación de pantallas sea cambiada dinámicamente por el programa en el tiempo de ejecución. Además, por ejemplo, una misma pantalla puede ser utilizada para un programa de altas y para otro de consultas.

#### MANEJO DE PANTALLAS.

EASEMAP cuenta con un manejador de pantallas que lleva a cabo todas las operaciones de entrada y salida, edición de datos numéricos y fecha, validación y ajuste de los datos introducidos por el usuario final y navegación por la pantalla.

El manejador de pantallas opera un modo de página completa logrando con ello un óptimo tiempo de respuesta y una variedad de facilidades para que la captura de datos n::sultc más sencilla. El programa de aplicación invoca al manejador de pantallas mediante la instrucción CALL utilizando corno argumentos el mapa de control y el conjunto de variables así como un código de función. Los valores que contiene dicho conjunto de variables serán tomados por el manejador de pantallas para llevar a cabo la edición correspondiente y la presentación deseada en la pantalla. Es entonces cuando el usuario final cmpici:a a interactuar con la pantalla. contando con facilidades paro moverse por distintos sectores de la misma, capturar datos con edición inmediata, regresar a modificar un dato ya capturado e ir a un campo especifico.

Una vez que se ha terminado esta interacción, el control es regresado al programa de aplicación y los cfatos capturados, validados y ajustados estarán a disposición en el conjunto de variables ya mencionado.

El manciador de pantallas está discílado para trabajar en distintos tipos de terminales. Este obtendrá las características de la tenninal con la cual trabajará, mismas que deberán estar

especificadas en el ambiente UNIX. Específicamente, las secuencias de control para borrar la pantalla., mover el cursor, activar y desactivar atributos e infommción relacionada con las funciones de tab,backtab y home, serán tomadas de la variable TERMCAP y el archivo /etc/termcap de UNIX. por lo tanto, si ya se cuenta con una definición de esa terminal, no se tendrá que elaborar otra para este paquete. La variable TERMCAP deberá estar presente en el medio ambiente asociado al login con el cual el usuario final entró n1 sistema.

#### SITUACION DE SISTEMAS.

De acuerdo al Plan Estratégico, se decidió la adquisición de equipo de cómputo para la automatización de los procesos operativos en sucursales. Se hizo un estudio acerca de las opciones existentes en el mercado y se llegó a la conclusión de que Jo más recomendable eran los equipos multiusuarios con Sistema Operativo UNIX los cuales ofrecían las siguientes ventajas:

1) Estos equipos pertenecían a una corriente tecnológica que garantizaba la disponibilidad de equipos cada vez más poderosos.

2) Existía una gran variedad de equipos funcionando bajo el Sistema Operativo UNIX, lo que brindaba un alto nivel de compatibilidad y transportabilidad de software.

3) El mercado de Software para estos equipos era abundante, lo que permitía seleccionar la estrategia mis adecuada para el desarrollo de nuestro sistema.

En este concurso se destacó el equipo Cromcmco el cual fue seleccionado por sus características y por su rendimiento en las pruebas realizadas a todos los equipos.

#### PROBLEMA TICA.

En Ja operación de los sistemas, se presentaron gran cantidad de problemas en los equipos Cromcmco. Estos ocasionaron una gran inestabilidad en la operación y la frecuencia de faJlas de los

#### **INTRODUCCION**

equipos originó que se llevaran a cabo todo tipo de medidas tendientes a sostener la producción. En la i operación diaria de los equipos Cromcmco se presentaron ininterrumpidamente una serie de problemas ocasionados por fallas de diversa índole. Las fallas pueden agruparse en tres grupos de acuerdo al análisis de los reportes de fallas.

1) Proveedor.

2) Software.

3) Equipo.

#### PROVEEDOR.

Debido al deficiente Soporte Técnico se ocasionó una gran cantidad de diagnósticos equivocados provocando que el tiempo de respuesta de algunas fullas se alargara considerablemente. Además se presentaron fallas que nunca se pudieron diagnosticar. Otro problema fue el servicio a sucursales. El proveedor no tenía las piezas necesarias para reposición y era necesario quitar piezas de algún equipo para reemplazarlo temporalmente en otro y así mantener ininterrumpida la producción. Finalmente, el problema más serio se presentó cuando el proovedor cerró sus operaciones en México, por lo que era de esperarse un mayor deterioro en el servicio y soporte a estos equipos.

#### SOFTWARE.

Estos fueron ocasionados porque la implementación de UNIX estaba sobre otro sistema operativo denominado Cromi.x, lo cual volvía complicados muchos procesos de administración. Por otro lado, cada equipo que llegaba tenia un Sistema Operativo diferente a los anteriores. Esto provocó problemas de compatibilidad en respaldos, archivos, etc. Además se detectaron problemas con la implementación del compilador MI-Cobol especialmente en el manejo de arclúvos indexados, Se encontró que para archivos con más de 5000 registros los tiempos de acceso aumentaban desmesuradamente y que los archivos de llaves se corrompían frccucntcmcntc, bloqueando el acceso a los datos.

#### EQUIPO.

La tarjeta controladora de la unidad de cartucho consumía todos los recursos del equipo cuando se encontraba funcionando impidiendo realizar otras labores, además, presentaba muchos problemas para la recuperación de información,

En Ja unidad de disco, se deben alternar pistas dañadas debido algunas veces a la caída del equipo y otras sin razón aparente.

Por todo lo anterior se convocó a un nuevo concurso en el cual se eligió al equipo HP Vectra y surgió la necesidad de realizar un diseñador de pantallas que sustituyera al EASEMAP y fuera compatible con diferentes tipos de terminales. Esta necesidad se debió a que el discñador EASEMAP no podía ser portado debido a que no se contaba con los programas objetos del mismo y por lo tanto no era posible utilizarlo en cualquier otro equipo.

#### EQUIPO HP.

El equipo con el que se cuenta actualmente en las sucursales es un HP modelo RS/2SC con un microprocesador Intel de 25 MHz, arquitectura de memoria caché y unidades de disco de alta velocidad.

#### Características:

-Microprocesador Intcl 80386 de 32 bits. Velocidad de reloj de *25* MHz a

-Ranuras de expansión ISA. 2 ranuras de 8 bits y 6 ranuras de 16 bits.

-Seis espacios para unidades de almacenamiento de datos.

-Tarjeta controladora de 4 funciones.

-Conectores separados para el coprocesador 80387 y el acelerador de punto flotante Weitek WTL-3167.

-Arquitectura de memoria caché de 32 Kb basada en el controlador de memoria caché 82385 de Intcl.

- Memoria principal de 32 bits expandible a 2, 4, 8,10 o 16 MB en la tarjeta procesadora.

- 64 KB de ROM para BIOS con 2 bases para adicionar 64 KB de ROM.

~Unidad de disco flexible de 5.25",l.2 MB.

- Unidad de cinta interna de respaldo de 40 MB.

ANAI ISIS DEL SISTEMA ANTERIOR 9

#### 0.-ANALISIS DEL SISTEMA ANTERIOR

#### INTERPRETACION DEL FORMATO DE PANTALLA

Como se ha mencionado en el capítulo anterior, el diseñador de pantallas genera un archivo que es un "MAPA de CONTROL", el cual contiene las constantes y variables de la pantalla, así como los apuntadores de la localización en los arreglos donde se encuentran sus valores. Estos arreglos son Jos que pasa como parámetros el programa cobol al manejador de pantallas cuando ejecuta la instrucción :

CALL "casemap'' <screcn> <variables>''

Donde:

easemap es el nombre del programa objeto que "maneja" la pantalla.

screen es la primera parte del formato de pantalla, que se explica en el siguiente párrafo, Ja cual contiene las descripciones de las variables y constantes.

variables son los valores de las variables dentro del programa COBOL.

Estos parámetros se "ven" en memoria como si fueran dos arreglos y tos apuntadores mencionados traen los datos para localizar los valores de cada variable en el arreglo del parámetro de variables. Para ilustrar lo anterior se muestra la siguiente figura:

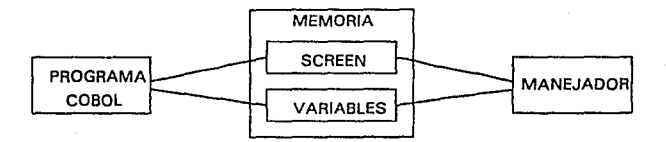

El formato generado tiene la estructura de la descripción de variables para un programa. escrito en Cobol y contiene las siguientes partes:

 $10$ 

1.-Un comentario entre asteriscos con una constante SCREEN seguido del nombre del formato de la pantalla .

2.-Definida a un nivel 01 la variable SCREEN-NOMBRE, donde NOMBRE es el nombre del archivo del formato de pantalla.

3. ·Definidos a un nivel 02 los siguientes ser.in FJLLERS de 118 posiciones tipo texto, que contienen:

a) El primer FILLER empezará con el nombre que se le haya dado al formato de pantalla hasta encontrar la cadena NS; Ss. El FILLER mencionado continuará con una tilde  $(-)$  lo cual indica que el código ASCII de los siguientes dos caracteres menos 35 son las coordenadas renglón· columna del texto que se encuentre a partir de éstas. Se considerará que todos los siguientes caracteres son constantes de la pantalla hasta que se encuentre otra tilde, para repetir la operación anterior, si los textos más su localización se llegan a pasar de las 118 posiciones, se continuará con otro FILLER de igual o menor dimensión según sea el caso.

b) Se seguirá realizando el "pintado" de las constantes en la terminal con el método mencionado en el inciso a) • hasta que se encuentre la cadena -##S+, que indicará que los siguientes caracteres son las definiciones de las variables del formato de pantalla, las cuales vcdrán en un conjunto de 11 caracteres por variable, ordenado de la siguiente fonna :

### <u>VIBICIDI ELEI CI HIII IK</u>

El contenido de los elementos A y U indican con la fónnula que se muestra abajo, la posición

en el arreglo del parámetro de las variables, para localizar su vaJor.

([Código ASCII (A) -35 J • 91 ) + J Código ASCII ( B )-35 J

Los elementos C y D no se utilizan.

El conlenido del elemento E y dd F son la posición renglón columna de la variable, para esto se les resta 35 a su código ASCII.

El contenido del elemento G representa Ja longitud larga de la variable, esto es, el tamario de la variable con la máscara de edición que tenga definida. Para esto se le resta 35 a su código ASCII.

El contenido del elemento H representa Ja longitud corta de la variable, es decir, sin Ja miscara de edición. Para esto se le resta 35 a su código ASCII.

El contenido del elemento 1 es el número de decimales, que en caso de ser real, tenga definidos. Para esto se le resta *35* a su código ASCIJ.

El contenido del elemento J es el valor del tipo de máscara de edición. Los tipos de máscara de edición se dividen en dos grupos: máscaras de edición para fechas y para cantidades numéricas. Postcriormente se muestran algunos ejemplos.

El contenido del elemento K es el tipo de signado que puede contener una variable numérica.

La diferencia entre longitud larga y longitud corta radica en la máscara de edición, mientras en la longitud corta sólo se presentan los números, en la longitud larga (dependiendo de la máscara de edición) se presentan además de los números otros caracteres tales como comas, signo de pesos, etc.

Cuando se ha dado la descripción de todas las variables, puede darse el caso que el último FILLER no sea de 118 posiciones.

4.-Se continuará con la descripción de las variables para el uso interno del programa COBOL, es decir son las variables a las cuales les muc\'en y reciben Jos valores del usuario. Esto empieza con la definición a un nivel 01 VARIABLES-NOMBRE, donde NOMBRE es el nombre del formato de pantalla.

#### ANALISIS DEL SISTEMA AN'fERJOR 12

5.-A un nivel 03 se definen las variables VAR-ALPUA-NOMBRE, después n. un nivel 05 se encuentren 1as descripciones de todas las variables tipo alfunuméricas que se encuentren en la pan!alla.

6.-Con un nivel 03 se encuentra la definición de las variables VAR-NUM-NOMBRE, aqul se encontrarán las descripciones de las variables numéricas de la pantalla

Para Jos puntos *S* y 6 la estructura de las variables será 1a siguiente:

05 VARIABLE-FORMATO-A PICX(OI).

05 VARIABLE-FORMATO-S PIC ? (Según tipo y longitud)

En esta parte se observa como quedan los nombres de las variables para que sean manejados por el programa CODOL , el cual se compone de :

VARIABLE : Es el nombre que se le dió dentro del disci\ador de pantallas.

FORMATO :Es el nombre del fomiato de la pantalla (que puede ser de hasta 8 caracteres).

-S es la extensión que se le pone a la variable que contendrá tos datos de usuario. La descripción de ésta dependerá del tipo y longitud que se le definió en el discílo.

También se ilustra que para cada variable definida en la pantalla, automáticamente se genera otra. con el mismo nombre pero con una extensión -A, su descripción es de un caractcr alfanumérico, esta variable contendrá et valor del tipo de edición que presente ese campo en la pantalla.

**ANALISIS QEL SISTEMA ANTERIOR 11** 

**Se ilustra lo Mtcñor con un ejemplo de formato c!c pantalla que contendrá los siguientes** 

#### **campos:**

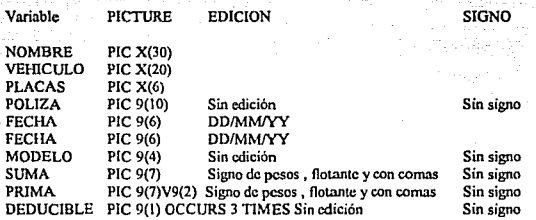

El formato que contendrá las variables mencionadas anteriormente quedará diseñado con la siguiente distribución tomando en cuenta que se ocupará en una pantalla con 80 por 24 caracteres, se indica el número de renglón y el de columna.

·::\i ~:;!¡>· ...

ï۵

1936567804123657808123656780c123656780c123656780E123456788E12

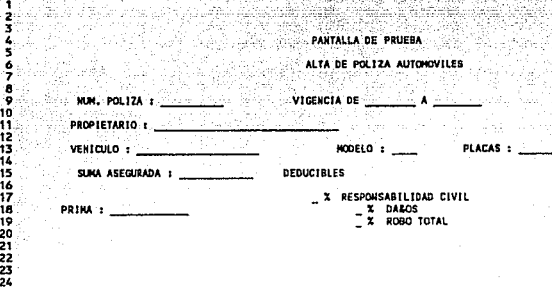

Una vez que se ha diseñado el formato anterior, el diseñador generará el archh:o de la pantalla el cual es el copy para el programa Cobol que se encarga de manejar la pantalla. El archivo de dicha pantalla se muestra a continuación.

ANALISIS DEL SISTEMA ANTERIOR ï٢

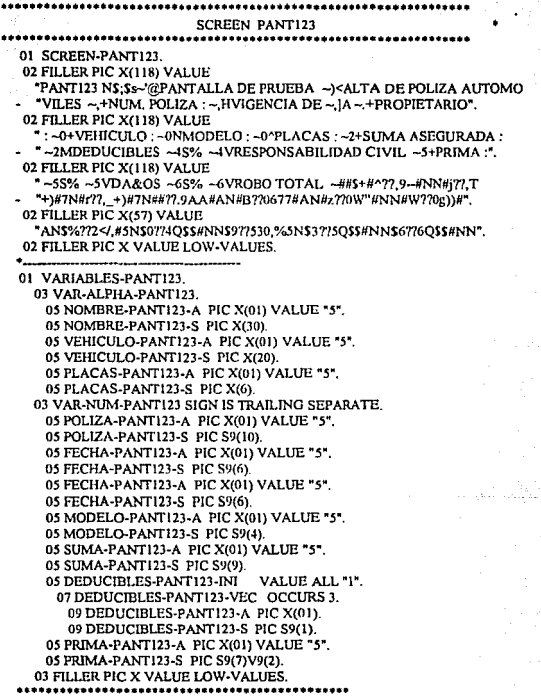

La primera parte de este archivo es el mapa de control de la pantalla, Ja segunda parte esta dividida en dos tipos de definiciones, en la primera de e11as se definen las variables nlfanuméricas y en la segunda se definen las variables numéricas.

Este es el archivo de COPY que genera el diseñador para que sea anexado al programa escrito en COBOL.

Analizando Ja primera parte de éste se observa el comentario entre asteriscos que contiene el : nombre del formato de pantalla. Después en un nivel 02 se describen los FILLERS de 118 posiciones caracter, el primero comienza por el nombre de la pantalla seguido de la cadena NS¡Ss que indica que lo que continúa es la descripción de la pantalla, el siguiente caracter es una tilde ( $\sim$ ) significando esto que los siguientes dos caracteres son la posición renglón-columna donde comenzará a escribir el texto, por lo tanto para el ciemplo estos dos caracteres son apóstrofe y arroba (  $\hat{a}$ ) usando la fónnula de su código ASCII - 35 es :

 $39 - 35 = 4$  (renglón),  $64 - 35 = 29$  (columna)

Por lo tanto en la posición 4,29 "pintara" los caracteres que continúen, siendo estos PANTALLA DE PRUEBA, hasta que se encuentre otro cnracter tilde para repetir la operación anterior, de acuerdo a esto, para el ejemplo tenemos la siguiente información :

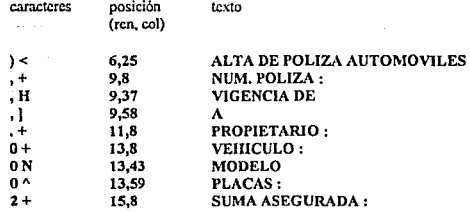

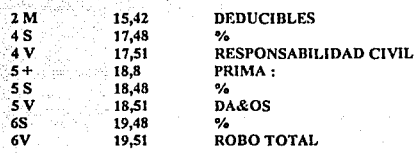

**A continuación se presenta como se verla la parte de screcn como arreglo en memoria** :

# **ANALISIS DEL SISTEMA ANTERIOR**

나주

a Ser

SARREGIO DEL PARAMETRO DE 177

 $-18$ 

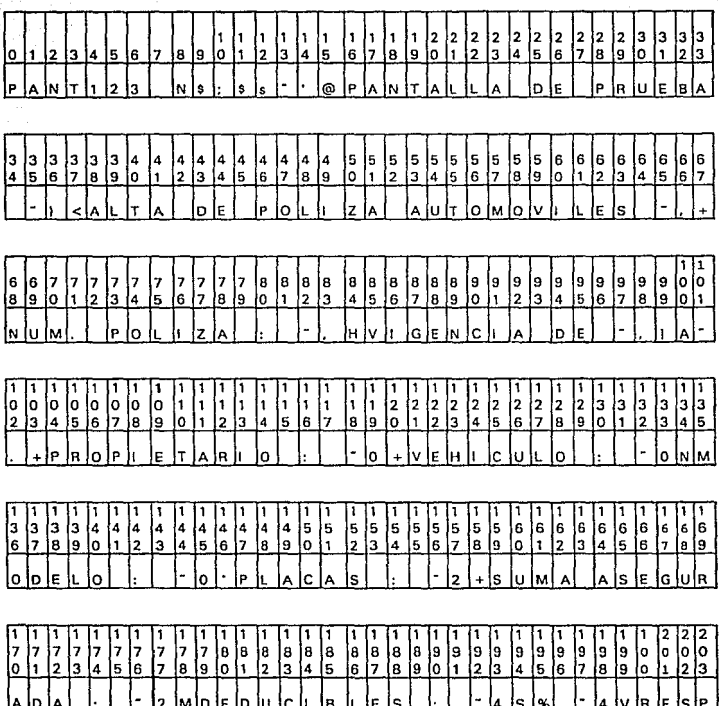

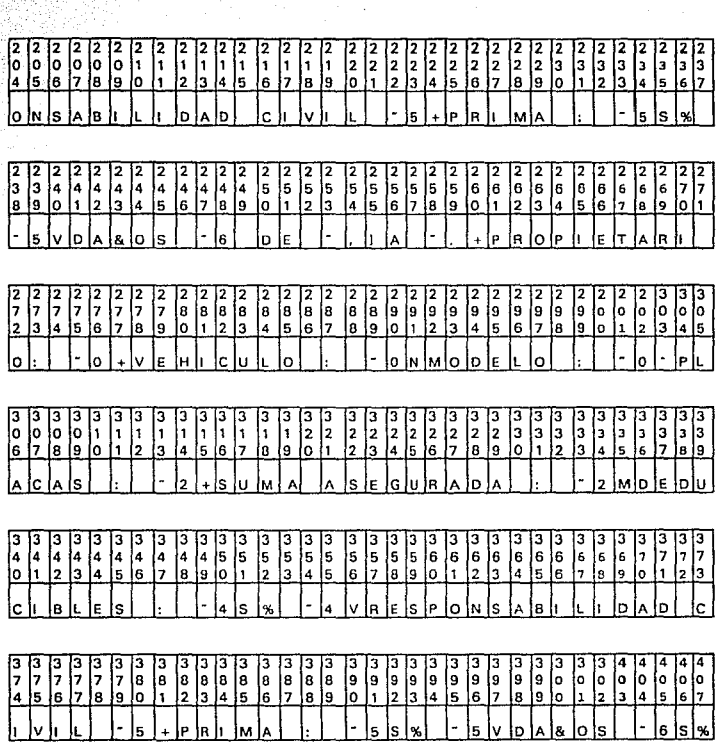

MANEJADOR Y DISEÑADOR DE PANTALLAS EN AMBIENTE UNIX

ANALISIS DEL SISTEMA ANTERIOR 19

**ANALISJS QUL SISTEMA ANTERIOR** 20

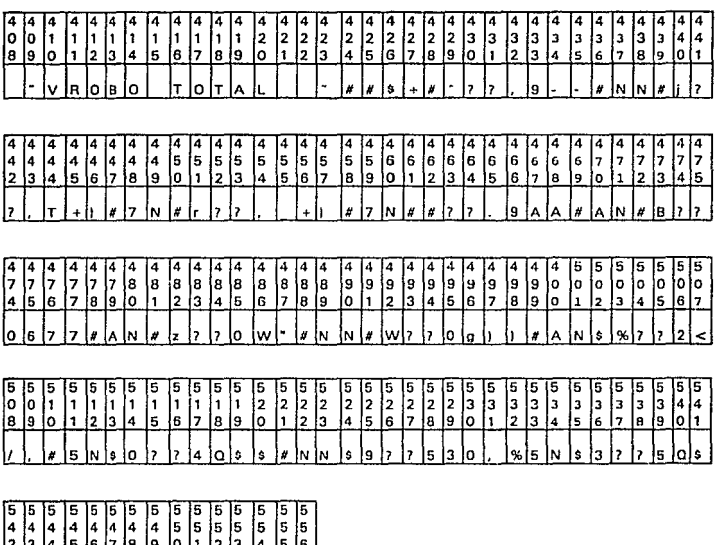

2 3 4 5 6 7 8 9 0 1 2 3 4 5 6 <mark>\$ |# |N |N |\$ |6 |? |? |6 |0 |\$ |\$ |# |N |N</mark>

Si se encuentra la cadena  $-HBS+$ , indicará que a continuación está la descripción de las variables contenidas en el formato, como se mencionó antcrionncntc, las variables están definidas con once caracteres siendo los dos primeros la posición del valor de la variable en el arreglo que se pasa del programa COBOL , sustituyendo los datos en la fónnula mencionada para estos datos se tiene:

 $\#$  ^ (35-35) \* 91 + (94 -35) = 59

Los caracteres que siguen son dos signos de interrogación que no se ocupan, los caracteres 5 y 6 son la posición de la variable en el fonnato de pantalla, por lo tanto:

 $.9 \quad 44 - 35 = 9$  y  $57 - 35 = 22$  por lo tanto esta variable se encuentra en la posición 9.

Los caractures  $7y8$  son la longitud larga  $y$  longitud corta respectivamente, entonces:

 $-45-35=10$  y  $45-35=10$ 

El caracter 9 es el número de dccinulcs, por lo tanto:

 $35 - 35 = 0$ 

22

El caractcr 10 representa el tipo de mascara de edición. pam el ejemplo se tiene:

N (significa sin máscara de edición)

El caracter 11 es el tipo de signado para las variables numéricas, por lo que se tiene:

N (que es sin signo).

Siguiendo el ejemplo se tienen definidas las variables en el orden que aparecen en el COPY :

#### ANALISIS DEL SISTEMA ANTERIOR

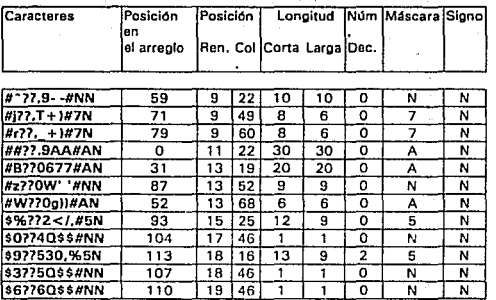

Suponiendo que las variables del programa Cobol que ocupa tal pantalla tuviera los siguientes datos:

**VARIABLES** NOMBRE-PANT123-S VEHICULO-PANT123-S PLACAS-PANT123-S POLIZA-PANT123-S FECHINI-PANT123-S FECHATER-PANT123-S MODELO-PANT123-S SUMA-PANT123-S DEDUCIBLES-PANT123-S (1) DEDUCIBLES-PANT123-S (2) DEDUCIBLES-PANT123-S (2) PRIMA-PANT123-S

**VALORES** VICTOR HUGO AMAYA GALVAN CHEVROLET CAVALIER 632ESY 20047461 050892 050893 1991 37425000 5 8 Q 2500000

td.

WiA

ANALISIS DEL SISTEMA **ANTERIOR** 

Entonces, el arregio de los datos de las variables que pasa el programa Cobol al manejador

se vería de la siguiente forma:

# ARREGLO DE DATOS QUE PASA EL

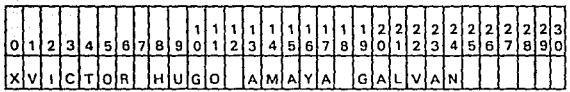

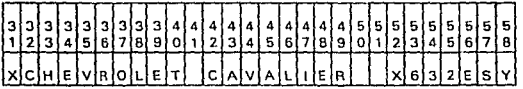

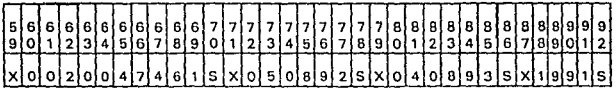

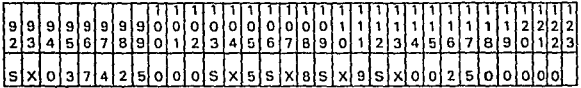

ANALISIS DEL SISTEMA ANTERIOR

 $\blacksquare$ ż

Ā

à

1ń ü

 $\frac{12}{15}$ 

151617181220122324

Por lo tanto, si se toman los valores del arreglo la pantalla se presentará de esta manera:

123456789A1234567898123456789C123456789D123456789E123456789F123456789g123456789H

#### PANTALLA DE PRUEBA

ALTA DE POLIZA AUTOHOVILES

POLIZA : 0020047461

VIGENCIA DE 05/08/92 A 04/08/93

PROPIETARIO : VICTOR HUGO ANAYA GALVAN

VEHICULO : CHEVROLET CAVALIER

HODELD : 1991 PLACAS : 632ESY

SUMA ASEGURADA : \$37,425,000

**DEDUCTBLES** 

PRINA : \$2,500,000

5 % RESPONSABILIDAD CIVIL **DAIOS** ā Ÿ **ROBO TOTAL** ōŸ

 $24.$ 

#### Ill.-ANALISIS DEL SISTEMA NUEVO.

#### NECESIDADES DEL SISTEMA

- El objetivo del proyecto del nuevo sistema qm: se asignó aJ área de soporte técnico de ASEGURADORA MEXICANA. S.A., consiste en analizar el funcionamiento del paquete EASEMAP y desarrollar uno que lo sustituya cumpliendo los siguientes requerimientos  $\cdot$ 

- El sistema nuc\.·o debe interpretar los archivos de fomiato de pantalla generados por eJ EASEMAP de CROMEMCO y por lo tanto el diseñador de pantallas debe poder modificar cualquier pantalla que haya sido producida por éste. También el manejador de pantallas debe presentar las mismas que se realizaron en el EASEMAP.

- El discftador de pantallas debe ser de fücil uso comprendiendo las siguientes características Tanto el diseñador como el manejador de pantallas, deberán tener la capacidad de poder ser ejecutadas y conservar sus características desde cualquier tjpo de tcnninal que sea de 24 renglones por 20 columnas, que sean independientes del Hardware del Procesador ,que puedan funcionar en cualquier equipo que tenga Sistema Operativo UNIX y que el código generado pueda ser ligado a un programa en lenguaje RMCobol 85.

Características del Discñador.

Después de sostener entrevistas con los usuarios y de analizar los diseñadores de pantalla disponibles se estableció que el Diseñador debería presentar las siguientes opciones:

Para el menú número 1 referente a las opciones de archivo.

CARGAR. Cuando se cjccurc esta opción, se deberá preguntar cual es el archivo de formato de pantalla para después cargar la pantalla en el programa y presentarla en la terminal del diseñador.

SALVAR. Con esta opción, se guardará el formato de pantalla tal como se encuentre al

#### ANALISIS DEL SISTEMA NUEVO

momento de ejecutarla y quedará grabada en el archivo del cual se cargó la pantalla. si es un diseño nuevo, deberá preguntarse el nombre que se le dará al archivo de formato de pantalla.

SALVAR COMO. Cuando se haga referencia a esta opción, se preguntara el nombre del archivo con el cual se quiere grabar el diseño tal como se encuentre al llamar esta opción.

DOCUMENTAR. Al ejecutar esta opción, se generarán dos archi\'OS, uno que contendrá la "imagen" de la pantalla y otro que presentará la pantalla con la descripción y ubicación de todas las variables que tenga definidas.

Para las opciones de EDICION del menú número dos :

DESCRIPCION. Esta opción presentará en pantalla la descripción de la variable en Iá cual se encuentre posicionado el cursor al momento de ejecutarla.

DEFINIR. En esta opción, se definiran las variables requeridas para la pantalla, esto presentará primero una ventana para seleccionar que tipo de variable se desea, pudiendo ser:

Alfanumérica

Entera

Real

Fecha

Para las variables tipo alfanuméricas deberá pedir:

Nombre

Longitud

Ocurrencias.

Para las variables del tipo enteras se deberá pedir:

Nombre

Longitud

**Ocurrencias** 

#### Máscara

Las variables de tipo real pedirán los mismos datos que las variables enteras y

además ·

Número de decimales.

Para las variables tipo fecha se deberá pedir los siguientes datos :

Nombre

Ocurrencias

Máscara

Pudiendo ser :

YY/MM/DD DD/MM/YY MM/DDNY

Donde YY es el afio

MM es el mes

DD es el dia

En la opción de definir se deberán hacer las siguientes validaciones:

-El nombre de cualquier variable debe empezar con una letra.

-Después de la primera letra del nombre de una variable, sólo serán válidas letras, números y

#### guiones.

-No deben traslaparse las variables.

-No deben repetirse los nombres de las variables para una pantalla.

·Al definir una variable no se deberá rebasar en su longitud ta colwnna 80.

-Al definir las ocurrencias de una variable no deberá rebasar el renglón 24.

-Cuando se defina el tipo de máscara de una variable deberá ser uno existente.

-La longitud máxima de una variable tipo entera deberá ser de 18 caracteres.

-La longitud de una variable tipo real será de 18 incluyendo el número de decimales.

La opción de BORRAR. Deberá borrar la variable en la cual se encuentre el cursor posicionado.

Cuando se ejecute la opción de POSICION, deberá presentar en la pantalla las coordenadas renglón columna del cursor al momento de llamarla.

El último menú contendrá las opciones de SALIR y serán :

SALIR. Al ejecutar esta opción se deberá salvar el formato de pantalla tal como se encuentre al ser seleccionada, quedando con el nombre de archivo con el cual se llamó y si es un diseño nuevo, deberá pedir el nombre con el que se desea que se guarde el formato de pantalla, después de esto se terminará de ciecutar el programa para regresar el shell del sistema operativo.

ABANDONAR. Con esta opción, se abandonará el diseñador sin grabar los cambios que se hayan rcaliiado en éste, anlcs de salir deberá preguntarse la confirmación de la operación.

Para que el diseñador posicione el cursor sobre cualquier variable, deberá hacerlo entrando por arriba o por abajo, pero no por las orillas de la variable. ya que si se intenta de esta fonna, se hará sonar la campana de la terminal y se moverá el cursor al final de ésta.

Cuando se encuentre ejecutando el diseño y se intente poner cualquier constante (texto) sobre una variable previamente definida, deberá hacerse sonar la campana de la terminal y se moverá el cursor nl final de ésta.

### Características del Manejador.

El manejador de pantallas debe utilizar los atributos de acuerdo a la siguiente tabla :

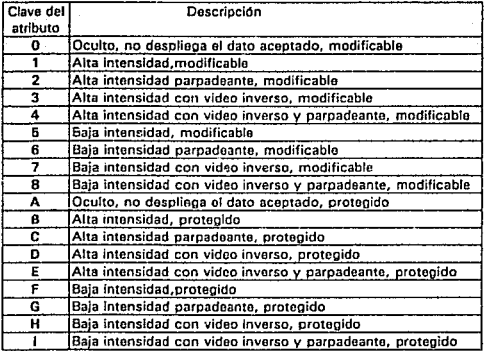

Se· deben fonnatcar los datos con los tipos de máscara válidos que se muestran en la siguiente tabla. se tomará como ejemplo un campo de 11 posiciones numérico y cómo se presentarla el número 40527389 y un campo tipo fecha con el dato de 17 de Diciembre de 1992.

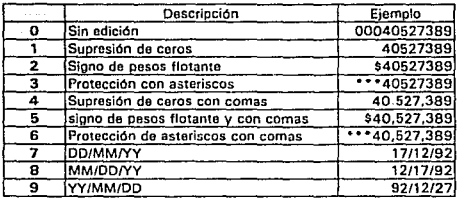

Debe impedir ta captura de datos para los campos con atributo de protegido.

Debe ser capaz de aceptar sólo números en los campos de tipo entero, real y de tipo fecha.

Debe validar que se acepten fechas reales en los campos de tipo fecha.

Los campos numericos se justificarán a la izquierda y los alfanuméricos a la derecha.

Al teclearse un ENTER se aceptarán los caracteres tecleados hasta ese momento  $y$  se debe

formatear con el tipo di.: máscara que se haya definido para éste y avanzar al siguiente campo.

Si se llena un campo de caracteres a su longitud corta, se deberá formatear según su máscara de edición y avanzar al siguiente campo.

Cuando se teclee un BACKSPACE se dcbcrñ borrar el carnctcr anterior al cursor y si es el caso de estar en la primera posición de una variable, se pasará el cursor a la variable anterior, se dejará el valor original y se pasará el cursor a la variable anterior.

En los campos de tipo numérico se aceptará el signo negativo (~) sólo en la primera posición

del campo, si es uno de tipo real únicamente se deben\. aceptar un punto dccimnl y cuando se esté capturando se deberá insertar automáticamente cuando se havan tecleado los números de la parte entera. también si se ha tecleado un punto decimal se dará por capturado el campo cuando se hayan tecleado los números de Ja parte decimal.

Al capturarse un campo de tipo fecha dcbcri evitarse que se tecleen datos sobre las diagonales de separación.

Cunndo se haya tecleado el último campo de la pantalla se terminará la ejecución del programa manejador y se regresara el control al programa COBOL.

Debe manejar un pnrámctro mis, éste debe comportarse romo si se prcsionars una tecla de función. es decir. al teclear un escape y dos nümcros dcbcri terminarse Ja ejecución del programa manejador y pasar al programa Cobol el valor de las variables de la función.

#### METODOLOGIA

La Metodología de Análisis Estructurado indica que el producto del Análisis es la Especificación estructurada. Como lo indica Tom de Marco: *El Análisis Estrocturado es el uso de herramientas como dia¿rramas de flujo de datos, diccionario de datos, ing/Cs Estroclurado, tablas y árboles de decisión con /:J finalidad de cmtrtn1ir la &pecificació11 Estrocturada del sistema.* Esta Especificación es la principal intcñase entre el usuario final y el área de desarrollo. A través de esta el usuario expresa sus requerimientos a los desarrolladores de Software.

Para llevar a cabo esta Especificación, la metodología se apoya en tres herramientas que son: Los Diagramas de Flujo de Datos (DFD'S), que nos permiten panicionar los requcrimiemos en base a Flujos de Datos y Procesos Las herramientas propuestas para definir estos Flujos y Procesos son El Dicclonario de Dalos y la Descripción de ~liniespecificaciones respectivamente.

El uso de estas herramientas para desarrollar el Análisis, nos pennitirá obtener una Documentación adecuada del sistema. Además nos dará la interfase adecuada para empezar con el diseño.

#### DIAGRAMAS DE FLUJO DE DATOS

El primer paso del Análisis consistirá en un estudio de la situación actual de la empresa y del área involucrada. Como resultado de este estudio, se generó el diagrama de contexto. Este diagrama representa la Coordinación una vez desarrollado el Sistema.

Postcrionnente, se presentan cuatro diagramas de flujo de datos que son el resultado del Análisis del Sistema. El diagrama O, representa el sistema en forma global, donde se muestran los principales flujos de datos y procesos. A partir de este diagrama se presentan dos DFD'S que son : Diseñador y Maneiador de pantallas.

Los diagramas fueron hechos basados en la siguiente simbología:

-----:~ FLUJO DE DATOS BASE DE DATOS CONVEN<br>System Architect Tue Nov 26, 1991 08:42 CUADRO DE DESCRIPCION

de siguiente simbolo

**BURBUJA DE PROCESO** 

TERMINADORJORIGEN

o DE PROCESO CON PROCESOS DE.PENDIENTES

**BURBUJA DE PROCESO CON<br>PROCESOS DEPENDIENTES** 

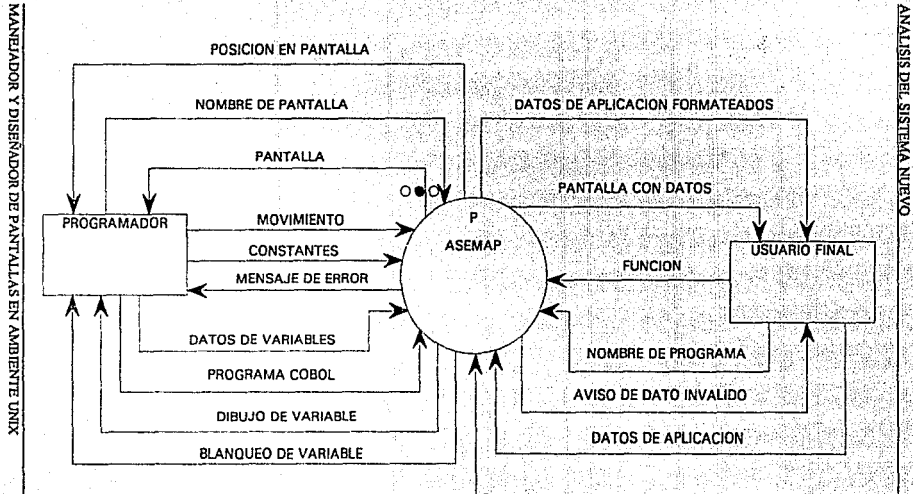

**TERMCAP** 

**AMBIENTE UNIX**
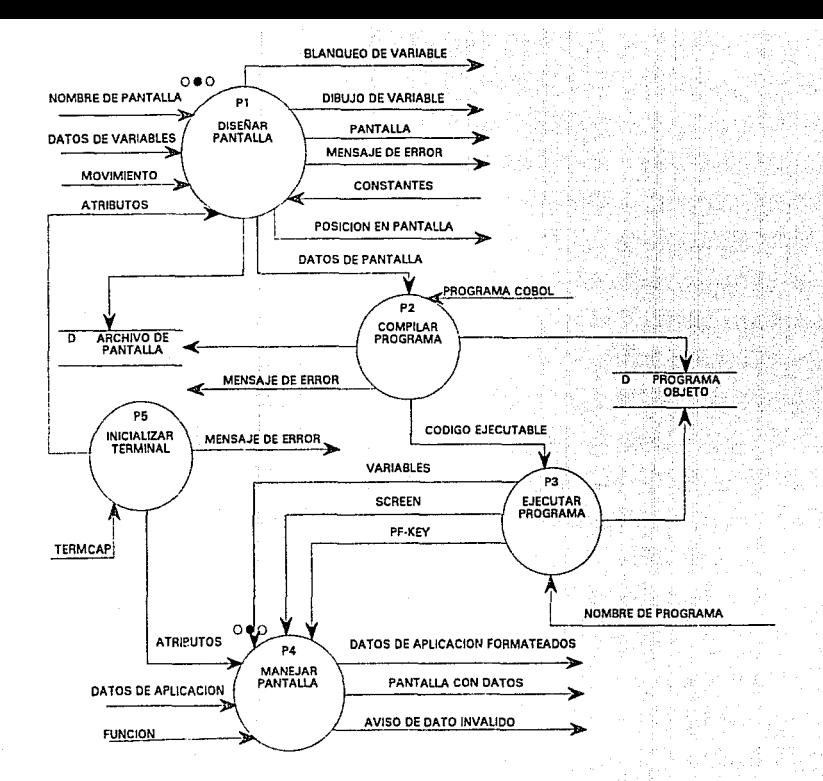

MANEIADOR Y DISERADOR DE PANTALLAS EN AMBIENTE UNDX

**ANALISIS DEL SISTEMA NUEVO** 

٢č

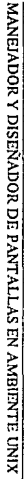

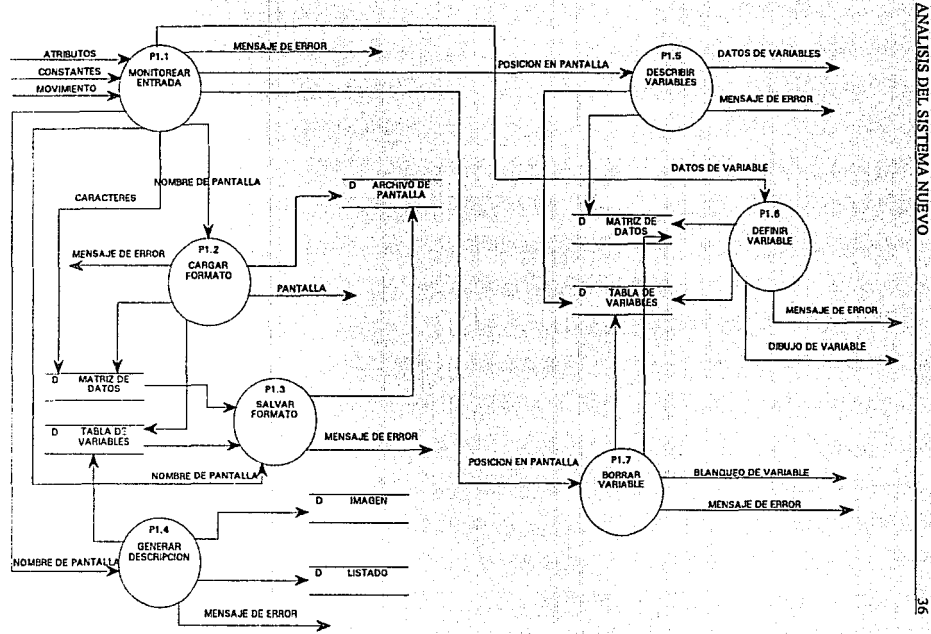

层

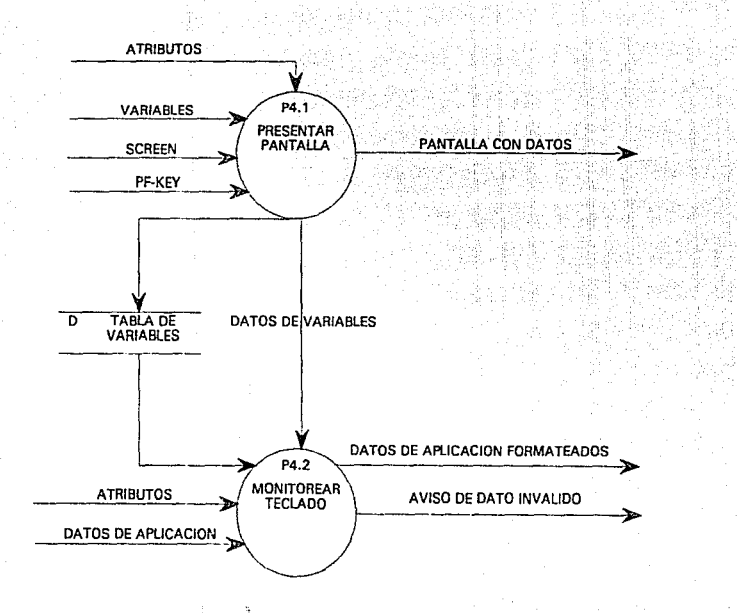

MANEIADOR Y DISEÑADOR DE PANTALLAS EN AMBIENTE UNIX

**OVENA AUEVO** 

**MALISTS** 

## MINIESPECIFICACIONES

Una MiniEspccificación es un *documento que satisface nuestros objetivos de Erpecljlcacidn de la mejor manera posible.* Es una descripción escrita de los procesos primitivos de los DFD'S; es decir, de Jos procesos que ya no se descompusieron en más burbujas. Por lo tanto, existirá una MiniEspecificación por cada proceso primitivo.

Las Miniespecificaciones serán hechas utilizando un Pseudo-lenguaje llamado Español Estructurado.

Las Miniespecificaciones del Sistema son las siguientes: Monitorear entrada, Cargar fonnato. Salvar formato, Generar descripción, Describir variable, Definir variable, Borrar variable, Presentar pantalla, Monitorcar teclado, Compilar programa, Ejecutar programa e Inicializar tcnninal. Además de su nombre, cada MiniEspccificación tendrá un nümcro que será el mismo utilizado en el proceso dc1 DFO correspondiente.

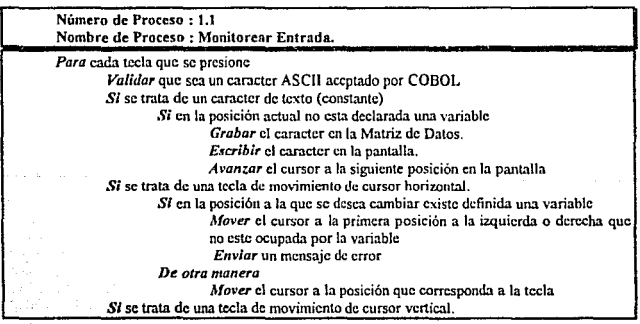

ANA LISIS DEL SISTEMA NUEVO W

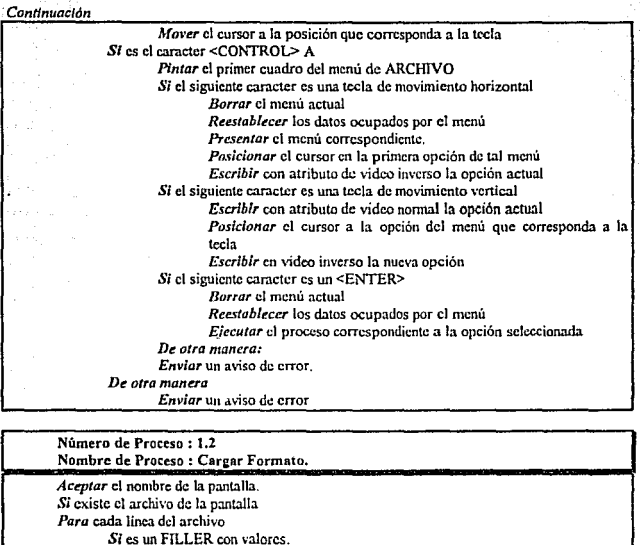

Si el primer caracter es un tilde

Si los cuatro siguientes caracteres son *ll#S+* 

*Acualitar* los datos en la tabla de variables tomando conjuntos de once caracteres para obtener de cada variable :

Posición en el arreglo de datos

*Posición* renglón columna en la pantalla,

*Longitud* corta *y* larga,

*Mdscara* de edición

## ANALtSIS DEL SISTEMA NVEVO 40

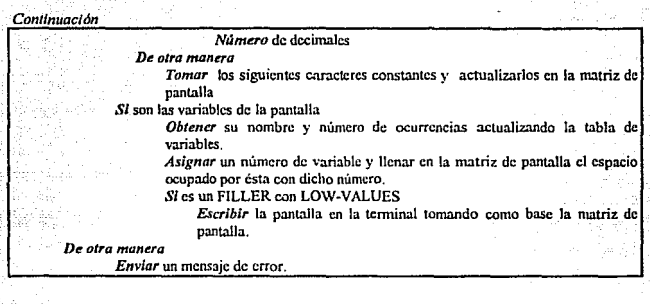

#### Número de Proceso: 1.3 Nombre de Proceso : Salvar Formato.

*Aceptar* el nombre del formato de pantalla

*Escribir* en el archivo de pantalla el encabezado, que consiste en el nombre de la pantalla entre asteriscos.

*Paro* cada caractcr en la matriz de pantalla

Si el caracter es uno ASCII válido en COBOL

*E...;crihir* en el archivo de fomtato de pantalla dentro de FILLER's dc COBOL una tilde seguida de dos caracteres que correspondan a la posición renglón columna del caracter en la pantalla y todos los caracteres que contimicn hasta encontrar fin de linea o un carnctcr no válido en COBOL.

*Ordenar* la tabla de variables comenzado por tas alfanuméricas *y*  éstas a su vez de acuerdo a su posición en la pantalla. esto es de izquierda a derecha y de arriba a abajo

Para cada variable en la tabla de variables

*Escribir* en el archivo de fommto de pantalla los caracteres correspondientes a su posición, dos signos de interrogación, longitud corta y larga. máscara de edición, número de decimales y signo.

Escribir en el archivo de formato de pantalla las variables de la pantalla con el formato de COBOL y un FILLER con LOW-VALUES

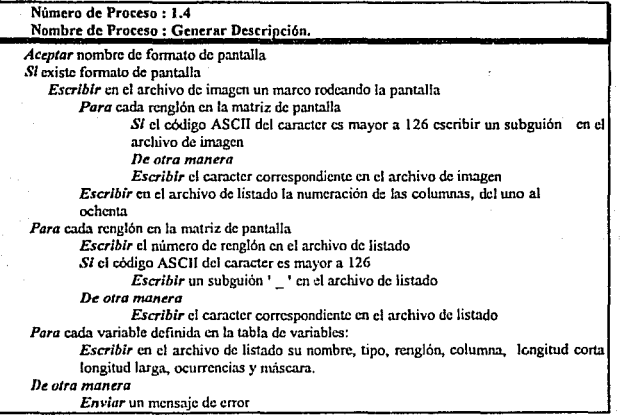

Número de Proceso: 1.5 Nombre de Proceso : Describir Variable.

Aceptar la posición actual del cursor

*Si* en la posición en la que se encuentra el cursor existe una variable.

*Escribir* un marco dando el nombre de la variable, su tipo, su longirud corta y larga, su máscara de edición, número de ocurrencias y número de decimales

Restaurar los datos ocupados por el marco.

*De otra manera* 

*Envlar* un mensaje de error

#### Número de Proceso: J.6 Nombre de Proceso : Definir Variable.

*Pintar* un marco pidiendo el tipo de variable

Aceptar tipo de variable

Si se eligió una variable tipo alfanumérica

*Aceptar* el nombre de la variable

Aceptar su Longitud y número de ocurrencias

SI la longitud de la variable excede a la columna KO o el número de

ocurrencias se pasa del renglón 24 *Enviar* un mensaje de error

SI se eligió una variable tipo numérica

*Aceptar* el nombre de la variable

*Aceptar* su Longitud, número de ocurrencias

SI fa longitud de la variable excede a la columna 80 o el número de

ocurrencias se pasa del renglón 24 *Enviar* un mensaje de error

*Escribir* un marco en la pantalla que contenga los diferentes

tipos de ntáscara de edición y aceptar el valor deseado

Restaurar el marco ocupado por los tipos de máscara

*Escribir* un marco en la pantalla que contenga los diferentes tipos de signado y aceptar el valor deseado.

42

*Ratuurar* el marco ocupado por los tipos de signado

SI la variable es de tipo real

*Aceptar* el número de decimales

*Si* el número de decimales es incorrecto

*Enviar* un mensaje de error

SI se eligió una variable tipo fecha

*Aceptar* el nombre de la variabk

*Aceptar* el número de ocurrencias

Si el número de ocurrencias se excede del renglón 24

*Em·iar* un mensajc de error

Escribir un marco que contenga los tipos de máscara de edición válidos y aceptar el valor descado

*Restaurar* el marco ocupado por los tipos de máscara de edición

*Restaurar* el marco ocupado para pedir los datos de Ja variable

#### Cominuactón

*Actua/iz.ar* la tabla de variables.

Acualizar la matriz de pantalla poniendo el número de variable en el espacio que ocupa

*Escribir* en la pantalla subrayas en el espacio ocupado por la variable.

#### Número de Proceso: 1.7 Nombre de Proceso: Borrar varinble.

*Aceptar* la posición actual del cursor

Si en la posición existe una variable

*Escribir* un marco dando el nombre de la variable y un letrero de confirmación.

*Aceptar* cofirmnción de bonado

Si es afümativo el borrado

*Horrar el registro de la variable en la tabla de variables* 

*Blonquellr* el espacio ocupado por la variable en la matriz de panta1la y en la terminal

*Restaurar* la parte que ocupa el marco con el nombre de la variable

# *De otra manera*

*Enviar* un mensaje de error.

Número de Proceso : 2 Nombre de Proceso : Compilar programa.

*Para* cada programa que se compile

*Fijar* en el modio ambiente de UNIX la variable RMPATH con el valor de la trayectoria, donde se encuentran los COPYS (archivos de pantalla) y la de PATH que contenga el directorio /usr/rmcobol *Posicionarse* en el directorio en el cual se encuentra el programa

fuente de COBOL

*Compltar* el programa con el comando rmcobol

Si existen errores de compilación

*Enviar* los mensajes a Ja pantalla para quc sean corregidos

#### ANALISIS DEL SISTEMA NUE

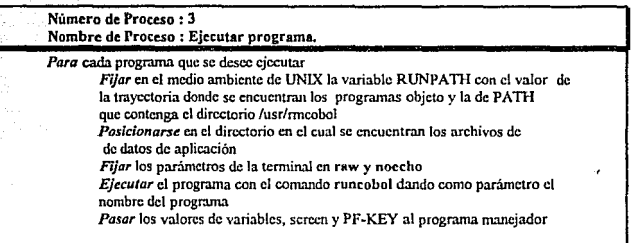

#### Número de Proceso: 4.1 Nombre de Proceso : Presentar Panto11a.

Para cada caracter en el arreglo de SCREEN SI el caracter es un tilde

*Si* los siguientes 4 caracteres son ##S+

Para cada conjunto de once caracteres que continúen

Calcular la posición en el arreglo de datos del valor de la variable con la fórmula: código ASCII del primero menos 35 por 91 más código ASCII del segundo menos *35* 

*Obtener* su posición renglón columna en la pantalla, longitud larga y corta y l número de decimales siendo estos valores el codigo ASCII de los siguientes caracteres menos 35, respectivamente.

*Obtener* el valor del tipo de máscara y signado con los carecteres décimo y onceavo respectivamente

*Actua/ir.ar* ta tabla de variables con los d-uos

Escribir en la pantalla el atributo de desplegado

*Obtener* c1 valor de la variable del arreglo de datos

*Formaltar* el valor según la máscara de edición y escribirlo en la pantalla. *De otra manera* 

Posicionar el cursor en la posición renglón columna que se calcula

con et código ASCII de los siguientes dos caracteres menos 35

*Escribjr* los siguientes caracteres en la pantalla.

MANEJADOR Y DISEÑADOR DE PANTALLAS EN AMBIENTE UNIX

44

Número de Proceso : 4.2 Nombre de Proceso : Monitorcar teclado. Para cada tecla que se presione SI es un <ENTER> SI es un campo tipo fecha *Si* ta fecha es una real a partir de 1900 *Escribir* el registro temporal de lo que se tecleó *De otra manera Enviar* un mensaje de dato inválido *De otra manera Formatear* el registro temporal según máscara de edición *Escribir* c1 atributo de despliegue *Escribir* el registro temporal en pantalla SI es el último campo en la pantalla *Regresar* al programa COBOL los valores de PF-KEY, y los de las variables, as! corno el control de ejecución *De* 01ra *manera Avantar* al siguiente campo *lk otra manera Slcs* un <TABULADOR> Formatear el registro temporal según máscara de edición *Escribir* el atributo de despliegue *Escribir* el registro temporal en pantalla *Regresar* al campo anterior *Slcs* un BACKSPACE  $Si$  es una variable de tipo fecha y se encuentra posicionado después de una diagonal "r' *Regresa* e1 cursor 2 posiciones *De otramonera Regresa* el cursor 1 posición Si es un guión y el campo es de tipo numérico Si el campo es signado y el cursor se encuentra al principio Escribir el guión en pantalla *Guarda* el guión en el registro temporal *Avanza* el cursor una posición *De otra manera Envio* un mensaje de error SI es un punto y el campo es numérico Si el campo es real y previamente no se ha tecleado otro punto en este campo *Escribir* el punto en la pantalla *Guarda* el punto en el registro temporal *Avantar* el cursor una oosición

## ANALISIS DEL SISTEMA NUEVO

#### *Continuación*

*De otra manera Enviar* un mensaje de dato inválido *Si* es un caractcr válido de COBOL *Si* es una variable numérica o fecha y el caracter no es un número Envíar mensaie de error. *De otra manera*   $Si$  el campo es numérico real y con este caracter se llega a la longitud de la parte entera *Escribir* el número y un punto en la pantalla *Guardar* el número y el punto en el registro temporal *Avanzar* el cursor dos posiciones *De otra manera Escribir el caracter en la Pantalla* Guarda el caracter en el registro temporal *Si* con este caracter se llega a la longitud corta del campo Si es el último campo en la pantalla *Regre.mr* al programa COBOL los valores de PF-K.EY, y los de las variables, así como el control de ejecución *De otra manera*  Si es un campo tipo fecha *Validar* que la fecha sea una real a partir de 1900 *Escribir* el registro temporal en pantalla *De otra manera*  Formatear el registro temporal según máscara de edición *Escribir* el ntributo de despliegue *Escribir* el registro temporal en pantalla *Ai.·anz:a* al siguiente campo *De tJtra manera A vantar* el cursor una posición *De otra numera Enviar* mensaje de error SI es un <ESCAPE> El programa sólo accptará dos números *Se actualiz.ardn* estos números en el arreglo de fünción *Regresar* al programa COBOL los valores de PF-KEY, y los de lns variables, así como el control de ejecución

46

SI es <CONTROL-C>

Termina la ejecución de los programas manejador y del COBOL

### Número de proceso : S Nombre de proceso : Inicializar TenninaJ.

*Para* cada ocasión que se entre al programa MANEJADOR y DISEÑADOR. *Inicializar* las variable de señales

*Si* existe definición del tipo de terminal de TERMCAP

*Guardar* el medio ambiente en un buffer temporal

*F'ijar* los valores del tiempo de reconocimiento de una tecla

*Traer* el valor de la variable de ambiente "TERM"

*Asignar* los valores de secuencias de escape de clear screen, cursor motion y de los atributos de video normal, normal parpadeante, normal inverso,normal subravado, alta intensidad, alta intensidad parapadeante, alta i intensidad inverso, alta intensidad subrayado.

## *De otra manera*

*Enviar* un mensaje de error.

*Terminar* el programa mancjndor y el programa COBOL.

#### ANALISIS DEL SISTPMA N!JEVO 48

## DICCIONARIO DE DA TOS

Un Diccionario es un conjunto ordenado de definiciones. En este caso en particular las definiciones serán de Flujos de Datos. Es decir, para cada Flujo de Dato utilizado en un DFD. existirá una Definición en el Diccionario.

La definición será hecha en función de los componentes de dicho flujo. Por ejemplo, el Flujo POSICION EN PANTALLA cstará definido por los siguicates clementos: NUMERO\_DE\_RENGLON + NUMER\_DE\_COLUMNA. A su vez, dichos elementos pueden estar definidos en el Diccionario.

El formato utilizado en el diccionario será: para cada definición se utilizará un rectángulo dividido en dos; la parte superior describe el nombre del flujo y la parte inferior los elementos de dicho flujo. El signo "+" representa un "AND" lógico, el signo de "=" representa "EQUIVALENTE A", y los "Il" representan la "SELECCION" de uno de los elementos dentro de Jos corchetes.

Los flujos de este Sistema son los siguientes :

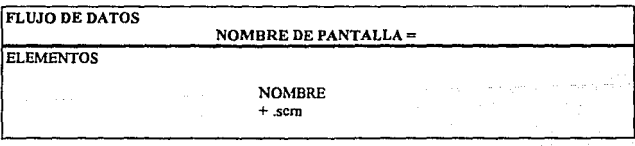

ANALISIS DEL SISTEMA NUEVO 49

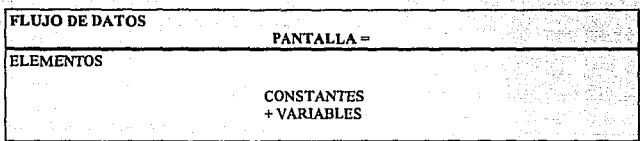

**FLUJO DE DATOS** 

 $MOVIMIENTO =$ 

**ELEMENTOS** 

TECLA DE CURSOR (1ZQ. DER. ARRIBA ABAJO)

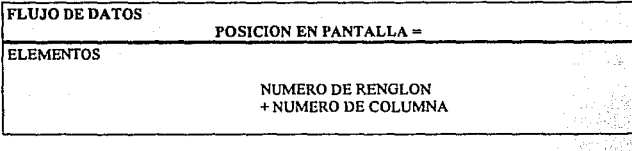

**FLUJO DE DATOS** CONSTANTES = **ELEMENTOS** 1{CARACTERES ASCII}80

ANALISIS DEL SISIBMA NUEVO

# FLUJO DE DATOS

#### $AVISO$  DE ERROR $=$

**ELEMENTOS** 

# MENSAJE [TEXTOIBEEP]

FLUJO DE DATOS

## DATOS DE VARIABLE =

ELEMENTOS

TIPO IALFANUMERICAIENTERAIREALIFECHAI + NOMDRE DE VARJADLE +LONGITUD

pinasi ng Akabasang Ma 150au 16

50

- 
- +OCURRENCIAS
- +(SIGNADO)
- +(MASCARA DE EDICION)
- +(NUMERO DE DECIMALES)

# FLUJO DE DATOS

## PROGRAMA COBOL =

ELEMENTOS

## INSTRUCCIONES DE RMCOBOL 85

ANALISIS DEL SISTEMA NUEVO 51

# **FLUJO DE DATOS**

## PANTALLA CON DATOS =

**ELEMENTOS** 

#### CONSTANTES DE LA PANTALLA + VALORES DE LAS VARIABLES

**FLUJO DE DATOS** 

AVISO DE DATO INVALIDO =

**ELEMENTOS** 

**BEEP** 

**FLUJO DE DATOS** 

DATOS DE APLICACION =

**ELEMENTOS** 

DATOS [ALFANUMERICOS|NUMERICOS|REALES|FECHAS]

**FLUJO DE DATOS** 

 $TERMCAP =$ 

**ELEMENTOS** 

# SECUENCIAS DE ESCAPE

FLUJO DE DATOS

#### BLANQUEO DE VARIABLE =

**ELEMENTOS** 

CONJUNTO DEL CARACTER BLANCO

٠,

m sú f FLUJO DE DATOS

DIBUJO DE VARIABLE-

ELEMENTOS

CONJUNTO DEL CARACTER SUBRAYA

FLUJO DE DATOS

PANTALLA=

ELEMENTOS

### CONSTANTES +DIBUJO DE VARIABLES

FLUJO DE DATOS **ELEMENTOS** NOMBRE DE PROGRAMA= NOMBRE +.CBL

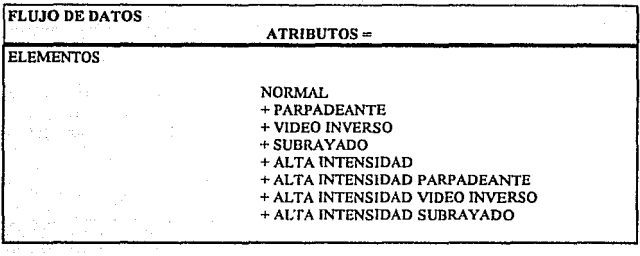

# FLUJO DE DATOS

CODIGO EJECUTABLE=

**ELEMENTOS** 

INSTRUCCIONES DE RUNTIME DE RMCOBOL 85

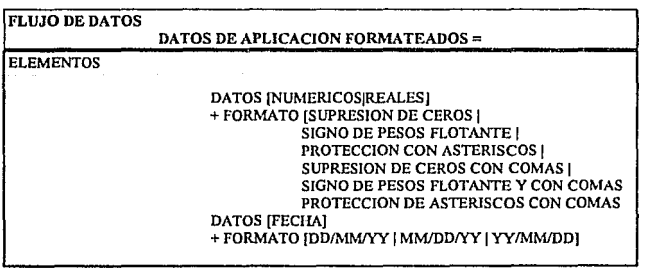

### ANALISIS DEL SISTEMA NUEVO

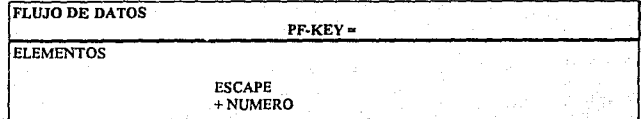

**FLUJO DE DATOS** 

VARIABLES =

**ELEMENTOS** 

VALORES DE LAS VARIABLES

**FLUJO DE DATOS** 

 $SCREEN =$ 

**ELEMENTOS** 

Total C

MAPA DE CONTROL DE LA PANTALLA

**FLUJO DE DATOS** 

DATOS DE VARIABLES =

**ELEMENTOS** 

**SCREEN** + VARIABLES

# IV.-DISEÑO DEL SISTEMA NUEVO

## **METODOLOGIA**

El objetivo del Diseño Estructurado es el de *construir Sistemas Modularizados que nos permitan mantenerlos y evaluarlos fácllmente*. El Diseño Estructurado está basado en dos técnicas: Análisis de Transformación y Análisis de Transacciones; además cuenta con técnicas de refinamiento que son la Cohcsividad y Acoplamiento y una herramienta gráfica llamada Diagrama de Estructura.

La técnica de Transformación de Análisis será empleada para el Diseña de este Sistema, ya que nos permitirá derivar nuestros Diagramas de Estructura a partir de la Especificación hecha en el Análisis Estructurado.

Esta técnica consta de cuatro partes fundamentales;

1.- Representar el problema con un DFD,

2.- ldcntificar los datos Aferentes {de entrada) y Eferentes (Salida),

3.- Elaborar el primer nivel de factorización,

4.~ Factorizar los módulos Aferente, Eferente y de Transformación.

La primera parte; es decir el DFD se encuentra en la Especificación del Sistema. Posteriormente, los elementos Aferentes encontrados fueron et Diseñador y el Manejador de pantallas.

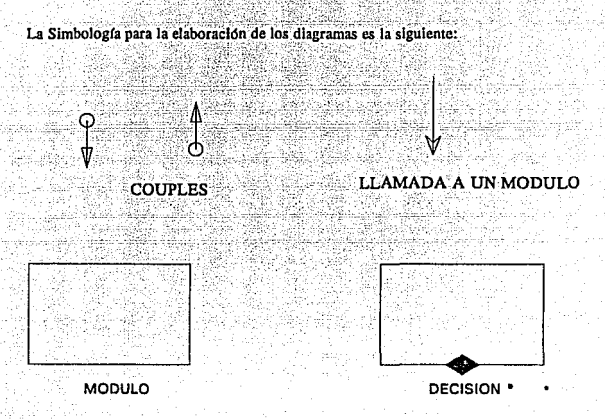

## DIAGRAMAS DE ESTRUCTURA

Los diagramas obtenidos al aplicar la Técnica de Transformacion de Análisis son los siguientes:

**ANOTA: LA METODOLIGIA DE DISEÑO ESTRUCTURADO UTILZA UN ROMBO PARA IMDICAR DECISION, SIN EMBARGO, POR NO CONTAR<br>EL CASE CON UN ROMBO DE ESTE COLOR, SE UTILIZO UNO NEGRO PARA EL MISMO FIN** 

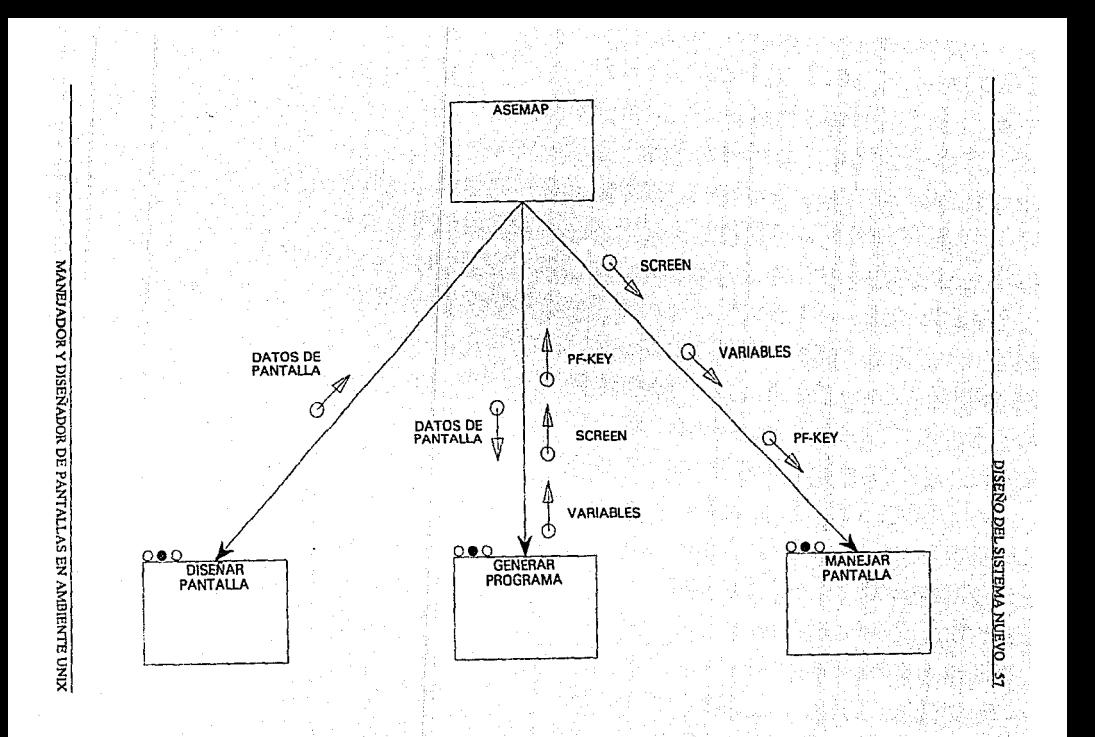

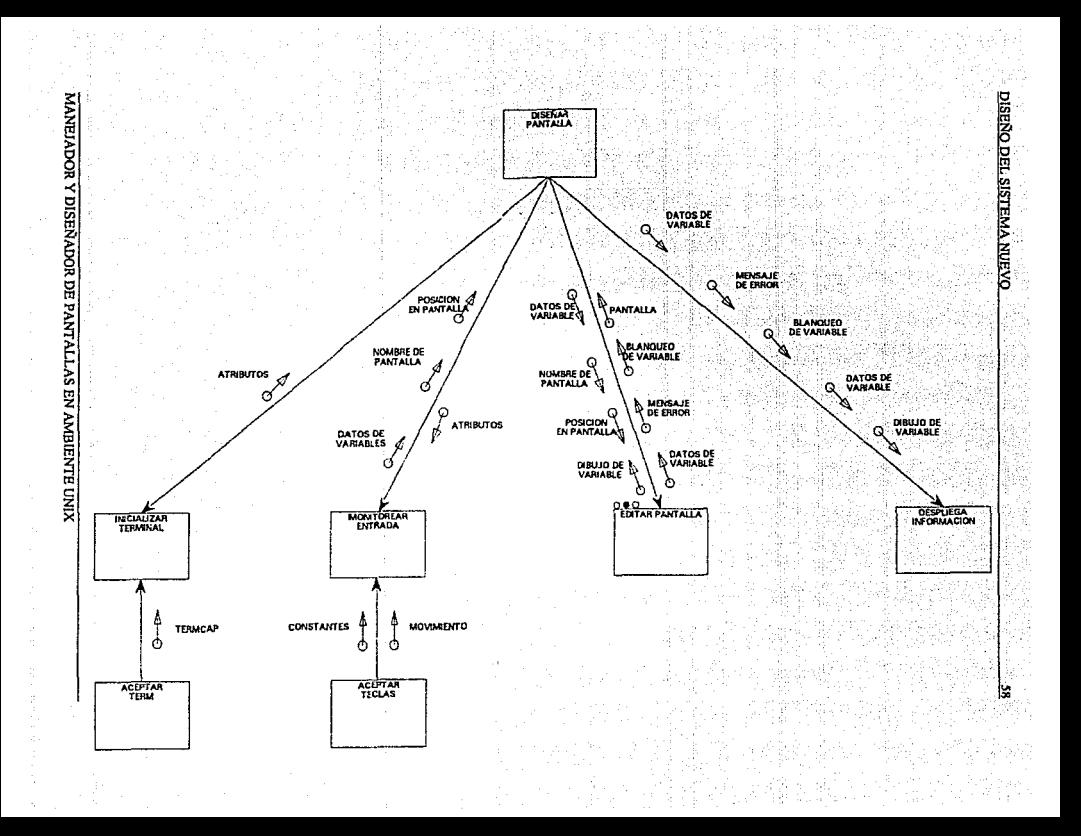

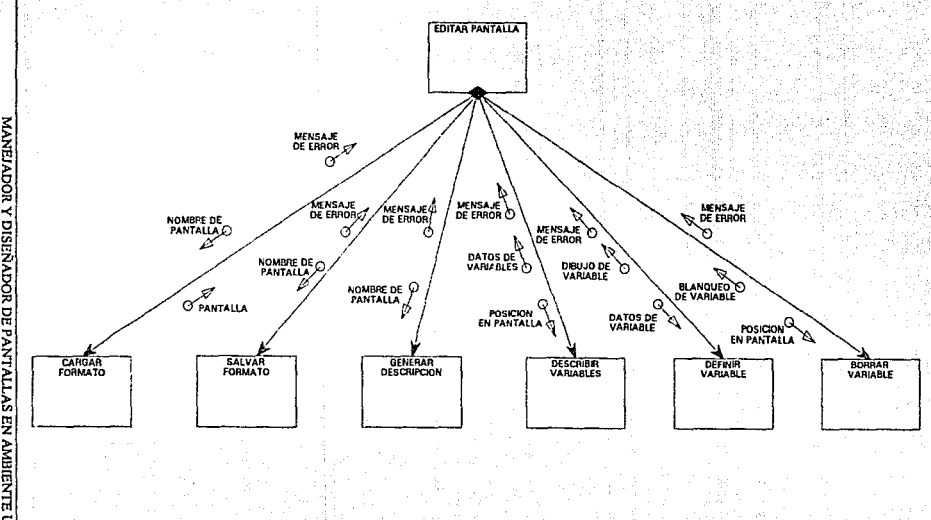

MANEIADOR Y DISEÑADOR DE PANTALLAS EN AMBIENTE UNIX

DISENO DEL SISTEMA NUEVO

k

**GENERAR**<br>PROGRAMA DISENO DET SISTENA NUEVO MANEIADOR Y DISENADOR DE PANTALLAS EN AMBIENTE UNIX PF-KEY Ø ۴ DATOS DE<br>PANTALLA  $\mathbf{Q}$ **VARIABLES** a C CODIGO<br>EJECUTABLE ø ۴  $\mathscr{D}$ **SCREEN** ۴. CODIGO<br>EJECUTABLE C **COMPILAR**<br>PROGRAMA **EJECUTAR**<br>PROGRAMA PROGRAMA<br>COBOL EDITA<br>PROGRAMA B

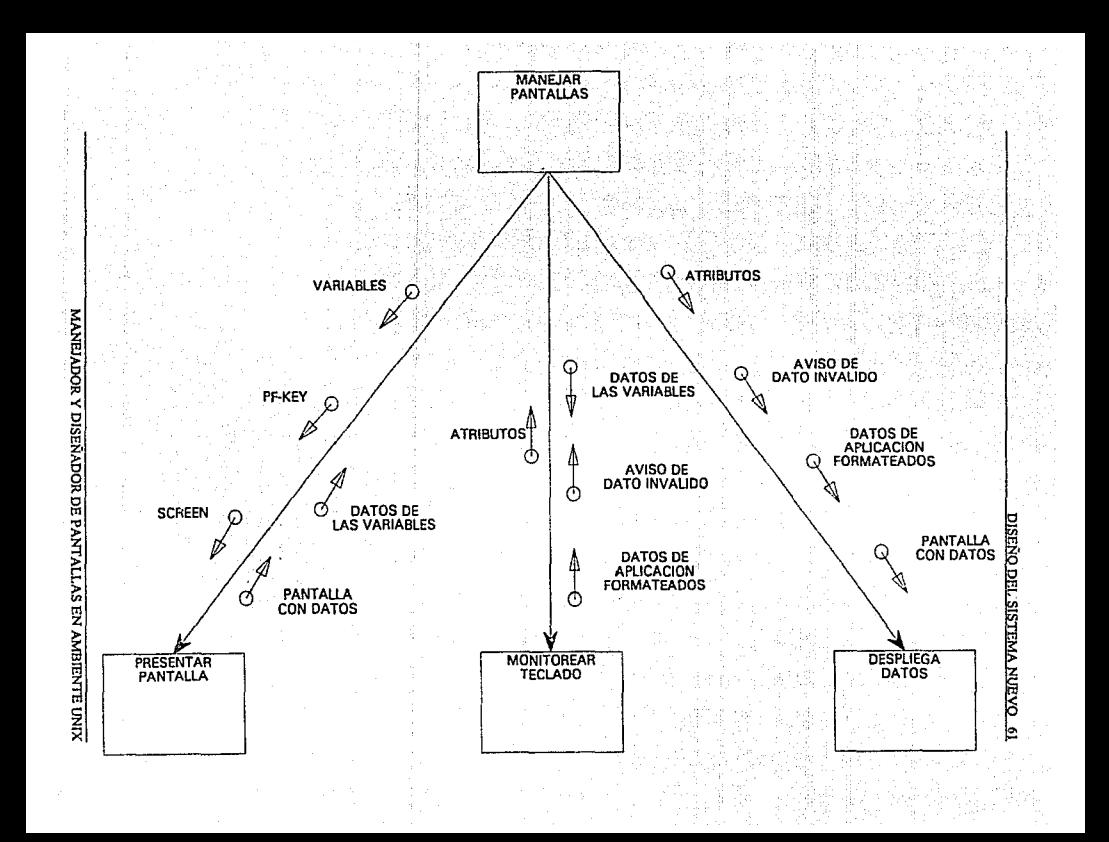

IMPLANTACION Y PRUEBÁS

# V.-IMPLANTACION Y PRUEBAS

## IMPLANTACION

Tomando en cuenta que el equipo HP Vcctra RS 25C, tiene instalado el sistema operativo SCO XENIX V3.2.3. lo siguiente es instalar el paquete SCO Dcvciopment System. que es et que contiene el lenguage de programación "C". También es necesario verificar la existencia del archivo que se encuentra en el directorio /etc que se llama termcap.

La implantación del sistema se dividió en las siguientes partes :

1- Edición de la pantalla.

2- Generación del archivo de "COPY", del formato de pantalla.

3- Elaboración de los reportes de imagen y listado de la pantalla

4- Elaboración del manejador de pantallas.

5- Programación del sistema.

1- Edición de la pantalla.

Esta parte dará la facilidad de poder definir constantes y variables para la pantalla, así como también invocar a los mcmis y ejecutar la opción selecionada.

2- Generación del archivo de "COPYº.

Una vez que se ha diseñado la pantalla, se procederá a crear tal archivo, para esto se toma en cuenta que existe dcfmida una matriz de 80 por 24 que contiene los datos de la pantalla para cada punto de ésta, también, se cuenta con una tabla de variables que contiene los datos de las variables definidas.

#### 3-Elaboraci6n de los Reportes.

En esta parte los reportes se diseñaron b:isicarnente tomando en cuenta que el reporte de imagen es pasar a papel la pantalla tal como se " ve " en la terminal, y el reporte de listado es la imagen de la pantalla numerando los renglones y columnas acompañado de una lista de las variables y los datas que contiene la pantalla.

#### 4- Elaboración del manejador de pantallas.

Se inicia con la presentación de las constantes de la pantalla para después escribir los valores de las variables con sus atributos de despliegue y se continuara con la validación de los daros que vava tecleando el usuario final.

#### S.-Programación del sistema

En esta etapa es cuando se realizaron los programas en lenguaje "C", que corresponden uno al discñador y otro al manejador de pantallas, dado que los programas ocupan en total 1800 líneas de código fuente se presentará sólo la parte que obtiene la información del tipo de terminal en la cual se correrán estos programas ;

 $\text{Se}$  inicia con la definicion de las funciones de :

*/,fovimiento de cursor* 

 $\#$ define x\_goto(A,B) printf("%s",tgoto(cm,B-1,A-1))

Activar atributo de despliegue

#### #define  $x$  att(A) printf("%s",at[A])

La función que inicializa el programa nmncjador es la que se muestra abajo y como se puede apreciar recibe tres parámetros, el primero se refiere al valor de la función con la cual el usuario desea salir, el segundo es la cadena de sereen mencionada en el canítulo 2 y por último la cadena que contiene el valor de las variables, también se muestran las definiciones de algunas variables del programa.

ë٩

int aseman(func.screen.variable) char \*func.\*screen.\*variable: { char letr[83],t1,t2,\*p,\*kev,pnt[9],pnta[9]; int i, ji, no first, si, n dec, n mas, var, var1, tit, tit1,1 lar.1 cor, p mes=0; int n sig numvar fin keys: char "atf101.atr[101(121.\*cl.\*terminal.\*area: char \*tgctstr(),\*getenv(); char bp1[1024],bp2[1024];

Con estas instrucciones se habilitan las señales de :

```
Interrunción
signal(SIGINT, handint);
Ouit
 signal(SIGOUIT.handint);
Segment Violation
 signal(SIGSEGV,handint):
La siguiente instrucción "abre" la terminal como si fuera un archivo es decir, se lecra y escribirá de y
hacia la terminal.
```
 $\text{if}(\text{term} = \text{open}("/\text{dev/} \text{ttv" \cdot O \cdot RDWR})) < 0$  $return -3:$ 

Las siguientes instrucciones son llamadas al sistema que bacen referencia a la estrucura de

termio: TCGETA toma los parámetros asociados con la terminal y los almacena en itty y otty.

ioctl(term.TCGETA.&ittv); ioctI(term,TCGETA,&ottv);

Con la siguiente instrucción se enciende la bandera que habilita el uso de señales.

itty.c Iflag = ISIG:

Las siguientes instrucciones son valores que se ponen a caracteres de control, VMIN es el núnimo número de caracteres que se pueden recibir, y YrIME es el tiempo (en décimas de segundo) que se debe esperar cuando *más* para recibir un segundo caractcr, es decir, cuando se recibe un caracter después de otro en un intervalo de una décima de segundo entonces se indicará que se presionó una tecla que esta compuesta por mis de un caractcr (por ejemplo las flechas de movimiento).

itty.c.cc $[VMIN] = 2$ ; itty.c\_cc $[VTIME] = 1$ ;

La siguiente instrucción pone en la terminal los valores que se hnn modificado.

#### ioctl(tcrm,TCSETA,&ittv);

if(isatty(O))

Con las siguientes instrucciones se tomarán los atributos de la tcnninal a través de Ja

variable TERM del ambiente UNLX, que toma las secuencias de escape del archivo /ctc/tcnncap de acuerdo al tipo de terminal.

```
if (terminal=gctcnv("TERM"))
 { ii=tgctent(bpl,tcnninal); 
  arca=bpl; 
  cl=tgctstr("cl", &area);
  cm=tgctstr("cm",&arca); 
  at[l]=tgc!str(''Nm",&arca) 
  at[2]=tgclslr(''Nb",&arca); 
  at[3]=tgctstr("Nr",&arca); 
   at[4]=tgclslr(''Ns",&arca); 
   at[S]=tgelstr("Al",&area); 
  at[6]=tgclstr("Ab",&arca); 
   at[7]=tgetstr("Ar",&arca);
   at[S]=tgctstr("As",&arca); 
   at[9J=tgctstr("Fi" ,&arca); 
                                      t• limpiado de Ja pantalla •/ 
                                      t• movimiento del cursor •¡ 
                                      /* atr de desp. normal */\prime atr de desp en narmadeante */\prime/* atr de dcsp en parpadeante •/ 
                                      /* atr de desp en video inverso \frac{N}{f} atr de desp subravado \frac{N}{f}/* atr de dcsp subrayado •¡ 
                                      /* atr de desp con alta intensidad \frac{\ast}{\ell}<br>/* atr de desp con alta intensidad arnadeante \frac{\ast}{\ell}J• atr de dcsp con alta intensidad arpadeantc */ 
                                      J• atr de dcsp con alta intensidad en video inverso •/ 
                                      /* atr de dcsp con alta intensidad subrayado •/ 
   for (i = 1:i < = 9:i + 1) strepy(atr[ii], at[ii]);
   first=l;
```

```
l
```
#### IMPLANTACION Y PRI IFRAS

La siguiente narte ilustra la forma en la cual se reciben los caracteres tecleados, como nuede notarse si el primer caracter que se recibe tiene como código un 27 (que corresponde a un escape). entonces si se recibe un segundo caracter (dentro de la siguiente decima de segundo) significa que se está oprimiendo una tecla que envia más de un caracter, para lo cual se lee uno o dos caracteres más.

Esto lo checa la función rdelik, que obtiene si hay los siguientes caracteres del buffer.

#### char getch()

```
char c
extern int DEBUG-
static char buff[5]:
while t read (tcm, \& c, 1) == 1:
if c = 27 & & rdchk(term)>0) {
        int i:
        read(term.buff.2):
        for(i = 17:i < 35: i++) {
                 if (i == 25) i = 27.iffatribli) == NULL) continue:
                 if(Istmcmn(buff.atriblil+1.strlen(atriblil+1))) return 16 - i:
        bell(); return 0;
if(c = 6)read(term, &c, l);
        return -(e^{-10}) - 10:
if(c == 1) {
        DERUG = 1 - DERUG:bellO:return 0:
۱
return c:
```
# PRUEBAS

**Para comprobar que el sistema cumple con Jos requisitos establecidos, se elaboró un programa en el lenguaje COBOL, que realice altas, bajas, modificaciones y consultas a un arclúvo de pólizas. Para esto se creó con el DISEÑADOR DE PANTALLAS una forma que pcnníticra manejar los campos requeridos para efectuar las transacciones al archivo mencionado anteriormente.** 

**La fonna quedó de la siguiente manera** :

### PANTALLA DE PRUEBA

## ALTA DE POLIZA AUTOMOVILES

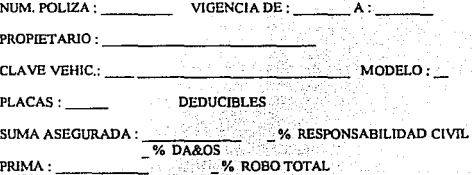

Tambien se verifico que el archivo de COPY fuera generado correctamente éste se presenta a continuación:

SCREEN PANTODI o1 SCREEN-DANTOLL **02 FILLER PIC X(118) VALUE** "PANTOOT NS;SE" GPANTALLA DE PRUEBA "J<ALTA DE POLIZA AUTOMO<br>"VILES ".+MLM. POLIZA : ".HVIGENCIA DE : ". A : ".+PROPIET". 02 FILLER PIC XC118) VALUE "ARIO : "O+CLAVE VEHIC.: "O MODELO : "Z+PLACAS : "ZMOEDUCIBLE"<br>"ARIO : "O+CLAVE VEHIC.: "O MODELO : "Z+PLACAS : "ZMOEDUCIBLE" 02 FILLER PIC X(118) VALUE "X "SVDALOS "6+PRIMA : "ASX "6VROBO TOTAL "##5+\$677.9 -- #1 "NSs77,V+)#7X5(77,c+)#7K##77.9AA#ANX(7709' '#NN#8770>AA#ANX.". 02 FILLER PIC XC1081 VALUE "720hXX#NN#a722411#ANX2274<1.XANX7274QSS#NNX8725QSS#NNXH22630 ".X5NXE776Q\$\$#NN#h7?9+11#AN\$T77;+33#AN\$e77;<\$\$#AN". 02 FILIFE PIC X VALUE LOU-VALUES. ................................... n1. VARIABLES-PANTOOT. 03 VAR-ALPHA-PANTOO1. OS NONBRE-PANTOG1-A PIC X(01) VALUE "5". 05 NOMBRE-PANTOO1-S PIC X(30). OS DESC-PANTO01-A PIC X(01) VALUE "5". OS DESC-PANTODI-S PIC X(30). 05 PLACAS-PANTOD1-A PIC X(01) VALUE "5". 05 PLACAS PANTOOT-S PIC X(6). OS HENSAJE PANTOO1 A PIC X(O1) VALUE "5". OS MENSAJE-PANTOO1-S PIC X(70). 05 LET-CORRECTO-PANTO01-A PIC X(01) VALUE "5". 05 LET-CORRECTO-PANT001-S PIC X(16). 05 CORRECTO-PANTOOT-A PIC X(01) VALUE "5". 05 CORRECTO-PANTOO1-S PIC X(1). O3 VAR-NUM-PANTGO1 SIGN IS TRAILING SEPARATE. OS POLIZA-PANTOO1-A PIC X(01) VALUE "5". 05 POLIZA-PANTO01-S PIC S9(10). OS FECHI-PANTOO1-A PIC X(01) VALUE "5". 05 FECHI-PANTO01-S PIC S9(6). OS FECHT-PANTOO1+A PIC X(01) VALUE "5". 05 FECHT-PANTOO1-S PIC S9(6). 05 CLAVE-PANTO01-A PIC X(01) VALUE "5". OS CLAVE-PANTO01-S PIC S9(4). 05 NODELO-PANTOD1-A PIC X(D1) VALUE "5". 05 HODELO-PANTO01-S PIC S9(2). 05 SUNA-PANTO01-A PIC X(01) VALUE "5". 05 SUMA-PANTO01-S PIC S9(9)V9(2). 05 DEDUCTBLES-PANTOOT-INT VALUE ALL P1M. 07 DEDUC1BLES-PANTO01-VEC **OCCURS 3.** 09 DEDUCIBLES-PANTOO1-A PIC X(01). 09 DEDUCIBLES-PANTOO1-S PIC S9(1). 05 PRINA-PANTO01-A PIC X(01) VALUE "5". OS PRIMA-PANTOO1-S PIC S9(7)V9(2). 03 FILLER PIC X VALUE LOW-VALUES. ................................

IMPLANTACION Y PRUEBAS 69

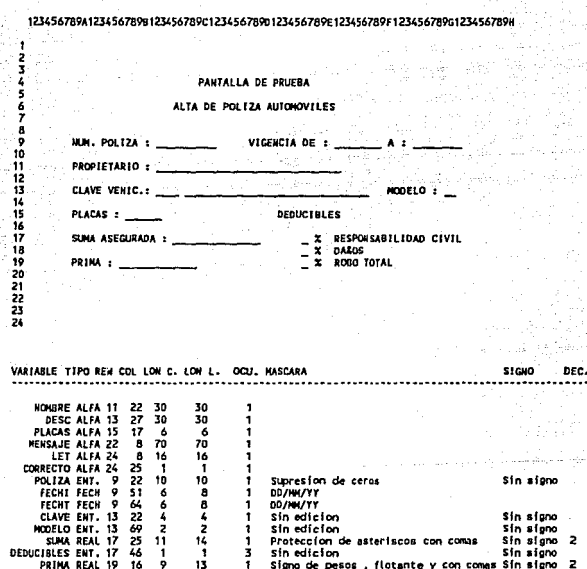

Los reportes generados son los que se muestran a continuación:

Let bi

Para manejar la forma anterior en el programa cobol se presentarán los párrafos que son

requeridos tomando en cuenta la parte del programa que modifica los datos.

- Para inicializar los campos de la pantalla con los datos a modificar:

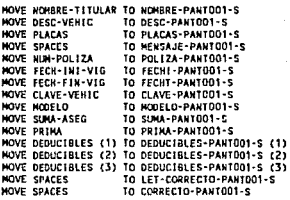

- Para que los campos presenten los atributos requeridos :

ATR-MCDIFICA.

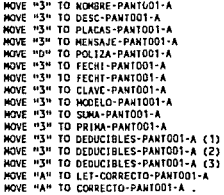

- Para llamar al programa manejador MOVE 99 TO PF-KEY. PERFORM UNTIL (PF-KEY = 00 OR PF-KEY = 13 OR PF-KEY = 32) CALL "/usr/casemap/screen" USING PF-KEY SCREEN-PANTOOI VARIABLES-PANTOO 1

END-PERFORM.
# VI.-CONCLUSIONES

El sistema que se desarrolló durante el seminario cumplió con el 100 % de los requerimientos planteados en el capitulo 2. El sistema se desarrolló buscando la portabilidad, la cual es una de las características de UNIX, ésta se logró exitosamente. A continuación se explican las causas por las cuales se afirma lo anterior.

a) Funcionó perfectamentes sin realizar modificaciones, en equipos con procesador INTEL 286, 386 y 486 con multiprocesador y con los sistemas operativos SCO XENIX V 2.3.2, SCO UNIX versiones 3.2.3 y 3.2.4, UNIX VR4 MP.

b) Funcionó realizando sólo algunas modificaciones en un equipo HP-9000 847 con sistema operativo HP-UX 8.02, esto se realizó haciendo uso de la librería de CURSES.

Otro cjemplo de la portabilidad logrado en base a la modularidad del sistema, es la posibilidad de utilizar distintas librerías de funciones "primitivas" para el manejo de terminales. En los sistemas operativos mencionados en el párrafo anterior inciso a), se utilizó TERMCAP. Para el inciso b), se utilizó la librería de CURSES que ofrece ventajas sobre la de TERMCAP, ésta ultima no está soportada en HP-UX, por lo que fue necesario utilizar CURSES basada en la base de datos TERMINFO que hace que el desplegado en la pantalla sea más rápido ya que esta compuesta de archivos compilados.

El sistema está orientado a ser una herramienta útil para facilitar el desarrollo de sistemas en el lenguaje de programación RMCOBOL 85, aunque en la actualidad los sistemas se estan orfontando al uso de bases de datos con lenguajes de cuarta generación y SQL, esto no implica que COBOL vaya a desaparecer ya que existe una gran plataforma de desarrollo y se continúan realizando nuevos proyectos con este lenguaje.

Es importante destacar que la experiencia de haber utilizado la metodología de análisis y diseño estructurado permite obtener sistemas de meior calidad y que hacen que el mantenimiento de estos sea más sencillo. Cuando se trabaja en equipo, como el caso del desarrollo de éste sistema, se permite una meior coordinación entre los integrantes, va que se evitan fallas en las interfaces de los módulos del proyecto y se facilita la definición de estándares

#### MANEJADOR Y DISENADOR DE PANTALLAS EN AMBIENTE UNIX

#### GLOSARIO<sub>73</sub>

# **GLOSARIO DE TERMINOS.**

**ACOPLAMIENTO** 

Medida de interdependencia entre médulos American Standar Code Information Interchange.

COmmon Business Oriented Language.

Medida de asociación de elementos de un módulo.

Sistema Operativo propietario de Cromemco.

encuentra en la terminal

conexiones y couples.

**ASCII** 

**BACKGROUND** 

CALL.

Instrucción de COBOLque transfiere el control a otro programa (de COBOL o de otro tipo).

Proceso que corre de manera independiente de la sesión que se

**COROL** 

**COHESION** 

**CONEXION** 

**COPY** 

Instrucción que incorpora texto de una librería fuente de COBOL a un programa fuente de COBOL.

Cualquier referencia de un módulo a cualquier otra cosa definida en otro módulo. Es representado por un vector que une dos módulos.

Dato que se mueve de un módulo a otro. Es representado por una flecha pequeña con un círculo en la parte trasera.

**CROMIX** 

**COUPLE** 

**CURSES** 

Libreria de UNIX de manejo de pantallas la cual puede incluirse en cualquier programa en C.

**DESCRIPCION DE PRIMITIVOS** 

**DIAGRAMAS DE ESTRUCTURAS** 

**DIAGRAMA DE FLUJO DE DATOS**  Es también llamado DFD, es una representación gráfica de los flujos datos que viajan y se transforman a través de burbujas de procesos.

Representación jerárquica del sistema a través de módulos,

DICCIONARIO DE **DATOS** 

Conjunto de definiciones de flujo de datos, de procesos y de archivos.

Definición de procesos a través de comandos y acciones.

# **GLOSARIO**

¥ xŔ

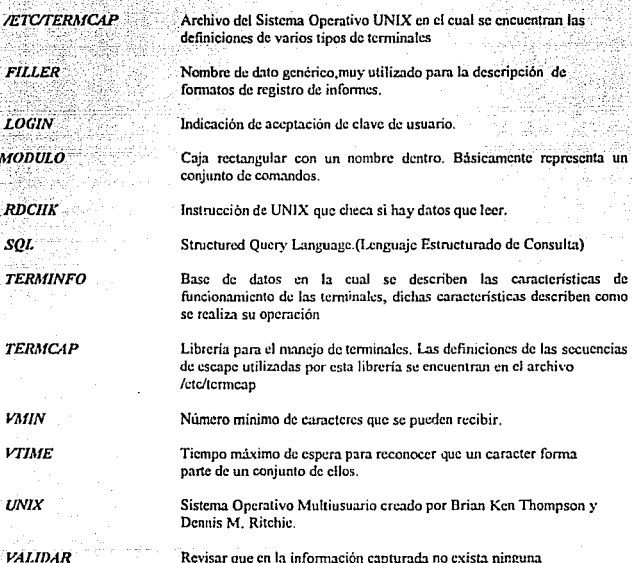

incongruencia en claves o datos.

# **APENDICES**

APENDICE A.

MANUAL DE USUARIO

# **ASEMEX MAP**

Para entrar al diseñador de pantallas ASEMAP deberá teclearse el siguiente comando:

 $a$ seman '

con lo cual aparecerà la siguiente pantalla:

# ASEGURADORA MEXICANA, S.A.

# ASEMEX MAP VI.O

# SOPORTE TECNICO

Para continuar deberá oprimirse cualquier tecla, después la pantalla de la terminal se presentará limpia para que el diseñador pueda moverse libremente por toda la pantalla, teclear las constantes (títulos) que se desea contenga el diseño, definir las variables requeridas ,etc.

#### GENERACION DE PANTALLAS.

Después de que el diseñador ha dibujado y salvado su fonnato de pantalla . AS EMEX MAP generará el código COBOL el cual puede ser incluido mediante la instrucción COPY , en el programa de aplicación.

# Onciones del menú de ARCHIVO

### **Car¡:ar**

Esta opción permite cargar un formato de pantalla previamente discñado para cualquier modificación que se requiera. Al seleccionarla se presentará la ventana mostrada abajo ,la cual pedirá el nombre del archivo de la pantalla, después de hacer esto se "pintará" la pantalla en la tcnninal para su actualización.

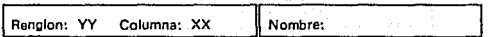

#### Salvar

Al seleccionar esta opción, se guardará la pantalla tal como se encuentre en ese momento con el nombre del archivo que se haya asignado , en caso de ser un nuevo diseño al cual aún no se le ha asignado un nombre, se presentará la ventana mostrada en el punto anterior para guardar el diseño con el nombro deseado.

#### Salvar como .....

Con esta opción, se guardará el discño de la pantalla tal como se encuentre en ese momento, con un nombre distinto de archivo de pantalla al que se tenia asignado , esto implica que en el archivo original no se actualicen los cambios generados. Para dar dicho nombre se presentará la ventana mencionada en los puntos anteriores.

# Dcscripci6n

Al seleccionar esta opción se presentará una ventana con la descripción de la variable que se encuentra donde esté el cursor al momento de entrar al menú , tal ventana es como la mostrada :

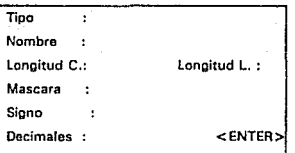

Dependiendo del tipo de variable , aparecerán los datos de máscara • signo y decimales. Para continuar en el diseño se deberá presionar la tecla de ENTER.

#### Definir

Con esta opción se definen las variables que se requieran en el diseño, al entrar se presentará la ventana mostrada abajo en la cual se elige el tipo de la variable, esto se logra presionando la tecla de la letra que aparezca en mayúscula .

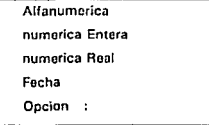

Presionando la tecla A se definirá una variable ALFANUMERICA y se presentará otra

ventana que pedirá en el orden mostrado los datos de ésta.

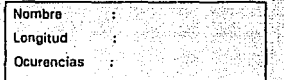

Presionando la tecla E se definirá una variable numérica ENTERA y se presentará una ventana en la cual se deberán dar los datos de dicha variable.

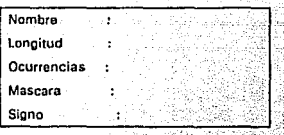

Cuando se tenga que dar el tipo de máscara, se presentará la siguiente ventana para seleccionarlo.

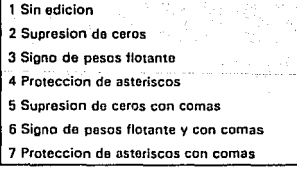

Después de asignar el tipo de máscara se deberá dar el tipo de signo para esto se borrará la

MANEJADOR Y DISEÑADOR DE PANTALLAS EN AMBIENTE UNLX

ventana de avuda anterior y se presentara la siguiente:

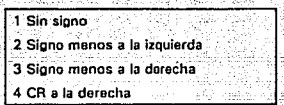

Presionando la tecla R se definirá una variable numérica REAL V se presentará una ventana

en la que se deberán dar los datos de dicha variable.

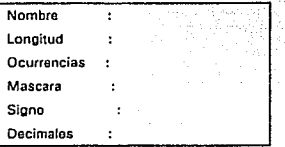

Cuando se asigne el tipo de máscara y el de signo se presentarán las ventanas respectivas de

ayuda mencionadas para el caso de las variables numéricas enteras.

Presionando la tecla F se definirá una variable de tipo FECHA y se presentará otra ventana

que pedirá en el orden siguiente los datos de la misma:

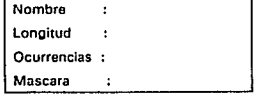

MANEJADOR Y DISEÑADOR DE PANTALLAS EN AMBIENTE UNIX

SALIR

ESTA TESIS NO DEDE BE LA BIBLIOTECA

Cuando se de el tipo de máscara ; se presentará la siguiente ventana de ayuda para scleccionarlo:

> 1 DDIMMIYY 2 MM\DD\YY 3 YYMMNDD

#### Borrar

Al seleccionar esta opción se podrá borrar alguna variable previamente definida, esto se hace posicionado el cursor sobre la variable que se quiere eliminar, después se presentará la ventana mostrada abajo para confirmar esta operación.

1 Nombre de la variable Estas seguro?

Al confinnar esto • se borrará de la pantalla la variable. definida.

Posición

Al entrar a esta opción se presentará la siguiente ventana. indicando la posición del cursor al

momento de entrar a ella:

Renglon: YY Columna: XX

Para continuar deberá presionarse la tecla ENTER.

MANEJADOR Y DISEÑADOR DE PANTALLAS EN AMBIENTE UNLX

# Opciones del menú de SALIR

Salir

Al escoger esta opción se salvará el diseño tal como esté en ese momento , si el diseño es nuevo • se presentará Ja ventana mostrada al principio pidiendo el nombre con el que se desea salvar lo hecho hasta este momento . Después se terminará la sesión de asemex map •

#### Abandonar

Con esta opción se presentará una ventana para confirmar esta operación ya que con ésta se guarda el diseño tal como estaba cuando se cargó. Si es un diseño nuevo, no se guardará lo hecho hasta este momento. Después se terminará la sesión de ascmex map.

# MANEJADOR Y DISEÑADOR DE PANTALLAS EN AMBIENTE UNIX

**APENDICE B** 

#### **APENDICE B.**

#### UNIX.

El sistema UNIX fue diseñado por un grupo de personas de AT&T influenciados por el Sistema Operativo MULTICS, que fue desarrollado en MIT a finales de los 60<sup>1</sup> s. Debido a que era uno de Jos primeros sistemas de tiempo compartido MUL TICS poseía la gran mayoría de las ideas de los sistemas multitarea actuales. Por ser tan innovador MUL TICS rcsulló más complejo de lo que era necesario, por estas razones la AT&T abandonó la mayor parte de su participación en el proyecto MULTICS. AJ dejar abandonado el pro)ccto, las personas que trabajaban en él se quedaron *sin* un sistema operativo con el cual trabajar y crearon uno nuevo.

Kcn Thompson y Dcnnis Ritchic (los diseñadores originales) apoyados por Rudd Canaday, J.F. Ossana y R Morris consiguieron una máquina DEC PDP-7 de desecho y comenzaron a trabajar. Crearon la estructura del sistema de archivos muy similar a la estructura actual, realizaron varios procesos y completaron su sistema operativo. El nombre UNIX deriva de que su sistema fue una simplificación del sistema MULTJCS.

La codificación original fue hecha en ensamblador, pc:ro poco tiempo después se desarrolló el lenguaje de programación C. Este lenguaje fue utilizado en Ja continuación del desarrollo del sistema UNIX y en 1973 el Kemel (núcleo) se recodificó en C, en la actualidad sólo unas cuantas subrutinas están programadas en ensamblador. La portabilidad que se consiguió al codificar casi en su totalidad el sistema operativo en un lenguaje de alto nivel es considerada como una de las razones principales de la popularidad que tiene UNIX.

La AT&T dió copias del sistema UNIX a varias universidades en el mundo entero lo que ocasionó que una generación rompleta de gente relacionada con la informática aprendiera su profesión con el sistema UNIX. Por estas circunstancias apareció la implementación e innovación DSD (Berkeley Software Distribution) en la Universidad de Califomin en Berkeley. Mientras la

AT&T optimízaba su sitcma para actividades comerciales. las versiones de BSD eran dirigidas a las comunidades universitarias y técnicas.

A finales de Jos 70's y principios de los 80's una sola o ambas de las versiones BSD y AT &T hablan sido portadas a todas las comput.ldoras capaets de soportarlas. Para esto, las computadoras dcbfan poseer unidades de disco de alta velocidad. En la actualidad existen versiones de UNIX tanto para las grandes computadoras como para casi todas las máquinas pequeñas a la venta.

Con el desarrollo de la velocidad y potencia de las computadoras y su disminución de precio, el UNIX ha podido llegar a ser parte de ellas. Las originales PC's con sus procesadores 808R eran lo suficientemente potentes para soportarlo y algunas implementaciones podían ejecutarse en ellas.

El sistema operativo XENIX es una versión del UNIX menos completa para PC's que sin embargo sólo ha tomado forma en AT's 80286 y 80386.

En resumen, el sistema UNIX desarrollado originalmente por expertos para su propio uso ignoró las necesidades de los novatos en favor de la velocidad y precisión, pero sus ventajas hicieron que pasara rápidamcnlc a los nuevos usuarios. Con las mejoras hechas a cada una de las nuevas versiones, el sistema UNlX cuenta cada vez mis con mejores caraclcrísticas como son:

*Robustez:* Esto significa que requiere muy poco montenimiento software para que funcione con el máximo rendimiento. Muchas tareas que anteriormente eran realizadas por el administrador ahora se realizan autouüticamcnlc .

*Administración del Sistema:* Ahora la mayor parte de las implementaciones tienen herramientas sencillas que proporcionan una gran ayuda en Ja configuración y administración del sistema.

*Documentación:* El manual de usuario además de ser material de referencia conciso ahora es más explícito que en las versiones anteriores.

*Consi.'itcncla:* Muchas órdenes son ahora más consistentes de modo que ahora la confusión

#### ha disminuido.

*Nuevas características:* Se han introducido nuevas órdenes que incorporan ideas de BSD (Berkeley Software Development) y XENIX. También se han mejorado algunos subsistemas como el uucp (de transferencia de archivos) y nuevas características en el mecanismo de flujos (streams) para soportar la red.

Compartición del sistema operativo: Las nuevas computadoras permiten que puedan coexistir el UNIX y el MS-DOS. Esta característica significa que el sistema UNIX puede ciecutar el MS-DOS como un proceso bajo su control permitiendo que las funciones de background de UNIX se ejecuten al mismo tiempo que la miquina es utilizada por programas de MS-DOS. Esta característica está restringida en la actualidad al UNIX de las máquinas Intel 80286 y 80386.

Debido principalmente a que el sistema anterior (EASEMAP) venia funcionando bajo el Sistema Operativo XENIX y que tal Sistema Operativo (como se mencienó anteriormente) es una versión recortada del Sistema UNIX además de todas las ventajas que ofrece este Sistema Operativo, se dccidi6 realizar el nuevo sistema (ASEMAP) en este Ambiente.

Una de las principales características con las que debía cumplir nuestro sistema era la portabilidad, la cual junto con la interconectividad son los términos asociados a los sistemas abiertos. A continuación se definen estas dos términos.

*Portabilidad:* Denota la capacidad para utilizar el Sistema Operativo o Software de aplicación en una amplia gama de equipos de cómputo diseñados por diferentes fabricantes. En el caso de las aplicaciones de Software éste término indica la capacidad de discñar aplicaciones que puedan ser ejecutadas en equipos de cómpy to fabricados por diferentes proveedores, basada en una Interfase de Programación de Aplicaciones común.

Interconectividad: También conocida como redes de computadoras indica la capacidad que poseen las computadoras de diferentes fabricantes para intercambiar infornucion entre ellas.

En este aspecto existe una organización de estándares más directamente involucrada por la interoperabilidad o interconectividad, ella es la International Standar Organization (ISO) a través de su modelo de referencia Open System Interconnection (OSI) reference Model.

# **BIBLIOGRAFIA**

**RM/COROL-85 LANGUAGE REFERENCE MANUAL** 

**EU: LIANT, 1987** 

**RM/COBOL-R5 INSTALLATION & USER'S GUIDE** 

**EU: LIANT, 1987** 

De Marco Tom, Structured Analysis and System Specification. EU: Prentice Hall, 1979.

Yourdon, Edward and L.Constantine, Structured Desten, EU: Prentice Hall. 1979

Crane, Mark, Word for Windows, EU: Microsoft Press, 1990.

SCO SCO XENIX V / 386, System Administration's Guide, EU; The Santa Cruz Operation, Inc. 1988.

SCO SCO XENIX V, SYSTEM V / 386 Development System Porgrammer's Reference EU: The Santa Cruz Operation, Inc, 1988.

HP-UX Reference Volume 2, C Programming Routines HEWLETT PACKARD, 1991

HP-UX Reference Volume 3, Administration and Other Topics HEWLETT PACKARD, 1991

SYSTEM ARCHITECT, User Guide. EU: Popkin Software & Systems Incorporated, 1989.

SYSTEM ARCHITECT, Tutorial. EU: Popkin Software & Systems Incorporated, 1989.

MANEIADOR Y DISEÑADOR DE PANTALLAS EN AMBIENTE UNIX